# МИНИСТЕРСТВО НАУКИ И ВЫСШЕГО ОБРАЗОВАНИЯ РОССИЙСКОЙ ФЕДЕРАЦИИ федеральное государственное бюджетное образовательное учреждение высшего образования

«Тольяттинский государственный университет»

Институт математики, физики и информационных технологий

(наименование института полностью)

Кафедра «Прикладная математика и информатика»

(наименование)

09.03.03 Прикладная информатика

(код и наименование направления подготовки, специальности)

Бизнес-информатика (направленность (профиль) / специализация)

# **ВЫПУСКНАЯ КВАЛИФИКАЦИОННАЯ РАБОТА (БАКАЛАВРСКАЯ РАБОТА)**

на тему**:** Разработка web-представительства для компании по установке кондиционеров (на примере ООО "ВелесТоргСервис")

Студент А. Н. Алламырадов

 $\overline{M}$  (И.О. Фамилия) (И.О. Фамилия)

Руководитель к.т.н., О.В. Аникина

(ученая степень, звание, И.О. Фамилия)

Тольятти 2020 г.

### **Аннотация**

Тема: Разработка web-представительства для компании по установке кондиционеров (на примере ООО «ВелесТоргСервис»)

Ключевые слова: WEB-ПРЕДСТАВИТЕЛЬСТВО, ПРОДАЖА И УСТАНОВКА КОНДИЦИОНЕРОВ, СПЛИТ-СИСТЕМ, IDEF0, UML, МОДЕЛЬ, ДИАГРАММА.

Целью выпускной квалификационной работы является разработка webпредставительства для компании по установке и продаже кондиционеров, сплит-систем ООО «ВелесТоргСервис».

Предметом исследования является оптимизация бизнес-процесса деятельности менеджеров по работе с клиентами компании ООО «ВелесТоргСервис»

Объектом исследования являются действующие процессы деятельности отдела по работе с клиентами компании по монтажу и продаже кондиционеров ООО «ВелесТоргСервис».

Методы решения задачи – методология анализа и моделирования бизнес-процессов IDEF0, методологи объектно-ориентированного анализа и проектирования информационных систем.

В ходе выполнения выпускной квалификационной работы проанализирована организационная структура компании, действующие процессы деятельности компании. Спроектированы логическая и физическая модели данных, в которых описаны объекты предметной области, атрибуты и взаимодействие между ними, для этого были представлены диаграмма классов и диаграмма последовательностей UML. Рассчитаны экономические показатели, обосновывающие, разработку web-ресурса. Разработано webпредставительство для компании ООО «ВелесТоргСервис».

Выпускная квалификационная работа из 56 страниц, 32 рисунков, 12 таблиц и 32 источников.

# **Оглавление**

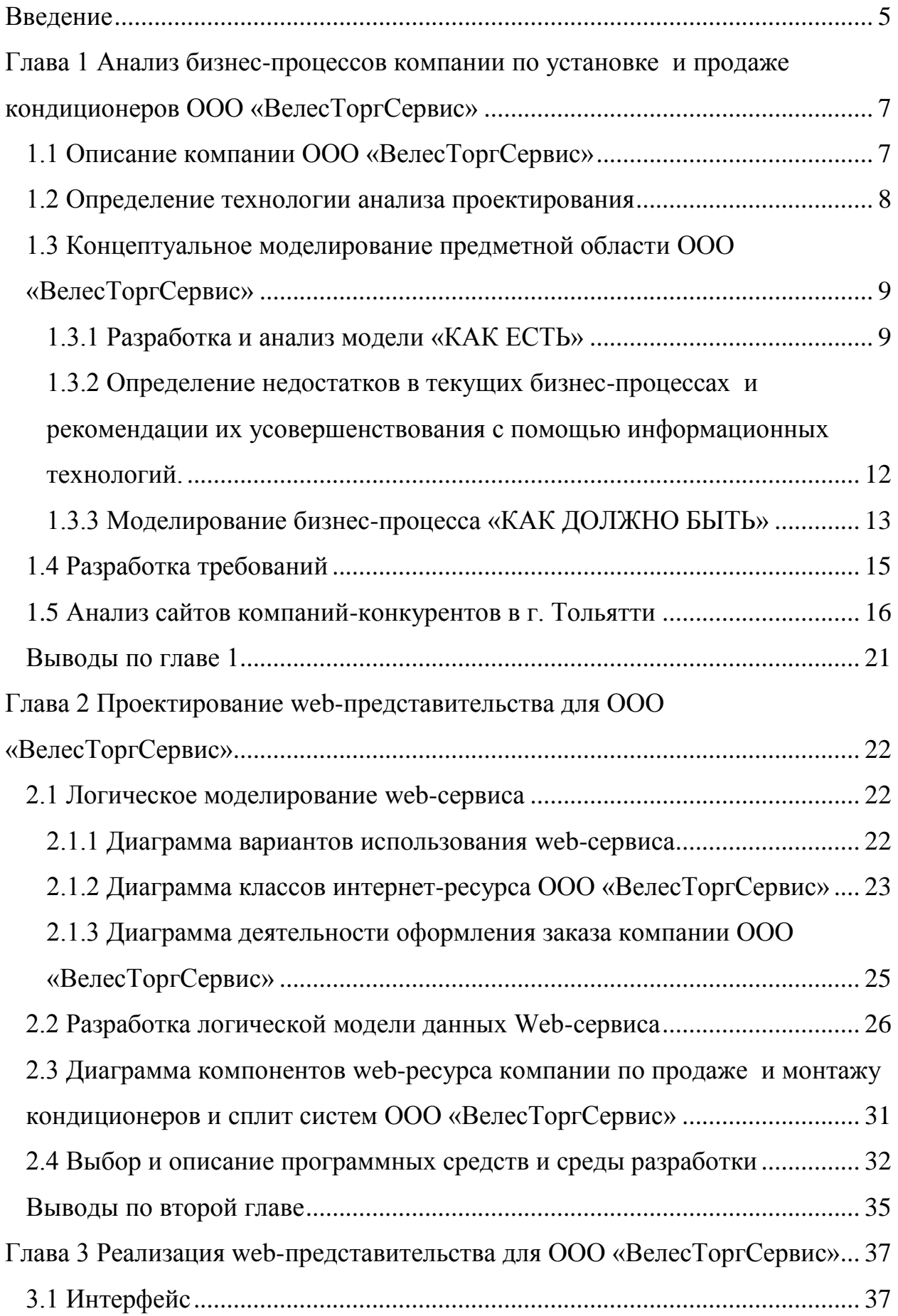

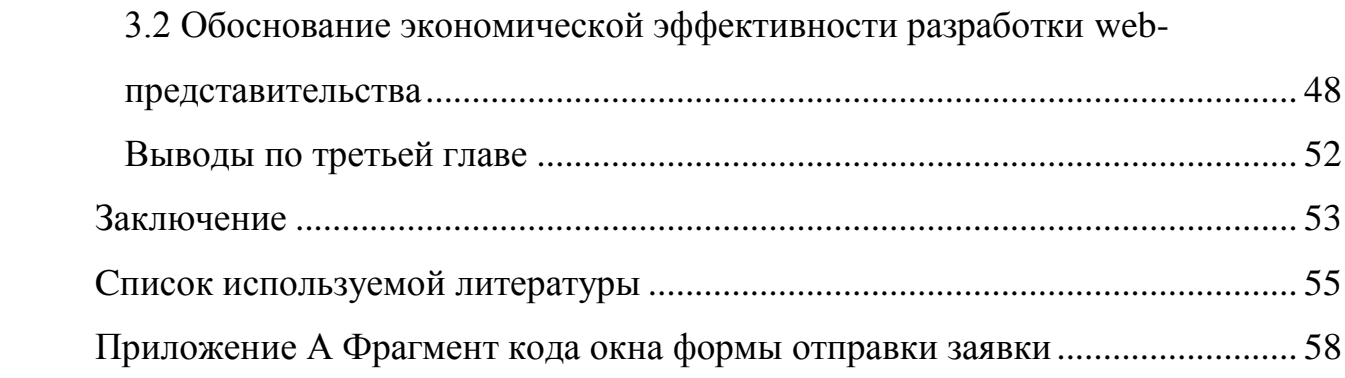

### **Введение**

<span id="page-4-0"></span>В 2020 году более 116 миллионов россиян, а это около 80% населения страны пользуется интернетом ежедневно, и более 5 миллиардов поисковых запросов совершаются ежедневно только в поисковой системе Google [30]. Деловой мир и общество перешли в цифровую эпоху – интернет, социальные сети, web-сайты становятся все более важными с каждым днем, поэтому без web-представительства бизнес невидим для этих людей. Таким образом, чтобы оставаться конкурентоспособным в своей сфере, о бизнесе должна быть информация в интернете.

Для компании по установке и продаже кондиционеров webпредставительство поможет привлечь новых клиентов, продемонстрировать свои товары и услуги, а также оптимизировать некоторые бизнес-процессы.

**Актуальность** темы обусловлена в необходимости разработки webпредставительства для компании по монтажу и продаже кондиционеров ООО «ВелесТоргСервис». Разработанное решение поможет оптимизировать деятельность менеджеров, тем самым повысится эффективность работы отдела.

**Целью** выпускной квалификационной работы является разработка webпредставительства для компании по установке и продаже кондиционеров, сплит-систем ООО «ВелесТоргСервис».

Для достижения поставленной цели необходимо решить ряд следующих задач:

 проанализировать бизнес-процессы и организационную структуру компании;

выявить недостатки, слабые места в текущих бизнес-процессах;

 проанализировать существующие web-представительства компаний-конкурентов;

 спроектировать концептуальную модель предметной области и логическую модель системы;

 разработать web-представительство для компании ООО «ВелесТоргСервис»;

 провести экономические расчеты для обоснования разработки web-представительства.

**Предметом исследования** является оптимизация бизнес-процесса деятельности менеджеров по работе с клиентами компании ООО «ВелесТоргСервис»

**Объектом исследования** являются действующие процессы деятельности отдела по работе с клиентами компании по монтажу и продаже кондиционеров ООО «ВелесТоргСервис».

**Практическая значимость работы заключается** в разработке и внедрении web-представительства для компании ООО «ВелесТоргСервис». Данная выпускная квалификационная работа состоит из введения, трех глав, заключения, списка используемой литературы и используемых источников

В первой главе проводится анализ деятельности отдела по работе с клиентами, описание действующего процесса предоставления услуги, продажи бытовой техники и обработки входящих заявок, а также разработана концептуальная модель предметной области компании.

Вторая глава посвящена проектированию логической и физической моделей данных. Были выделены информационные объекты для построения моделей, проведено сравнение и выбор средств для проектирования и разработки web-представительства.

В третьей главе представлен и описан основной функционал и интерфейс разработанной системы, а также проведен экономический расчет эффективности внедряемого продукта.

В заключении подводятся основные итоги и выводы по работе, а в приложении представлены фрагменты программного кода web-ресурса.

Выпускная квалификационная работа из 56 страниц, 32 рисунков, 12 таблиц и 32 источников.

# <span id="page-6-0"></span>**Глава 1 Анализ бизнес-процессов компании по установке и продаже кондиционеров ООО «ВелесТоргСервис»**

# **1.1 Описание компании ООО «ВелесТоргСервис»**

<span id="page-6-1"></span>Компания ООО «ВТС» на рынке 7 лет, была зарегистрирована 14 августа 2013 года. Полное наименование компании – Общество с ограниченной ответственностью ООО «ВелесТоргСервис», ИНН 6321317882, КПП 632101001, ОГРН 1136320016381, основным видом деятельности которого является производство санитарно-технических работ, монтаж отопительных систем и систем кондиционирования воздуха, а также торговля розничная бытовыми электротоварами в специализированных магазинах.

У компании есть физический офис, находящийся по адресу 445026, Самарская область, г. Тольятти, ул. Революционная, д. 52А, офис 409. Генеральный директор компании Стрекалов Михаил Сергеевич.

По ОКВЭД компания занимается 8 направлениями, но все же стоит отметить два главных:

- монтаж и сервисное обслуживание кондиционеров (сплит-систем);

- продажа кондиционеров и (сплит-систем)

На рисунке 1 представлена организационная структура компании «ВелесТоргСервис»

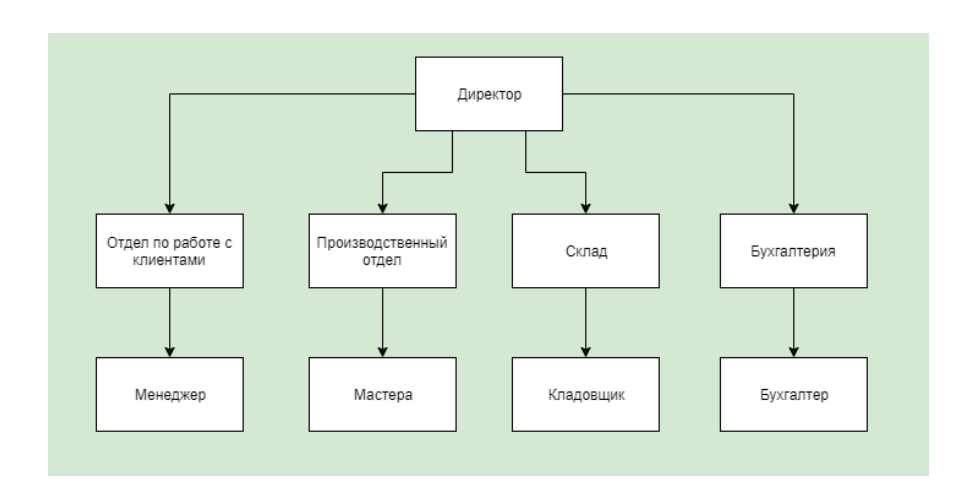

Рисунок 1 – Организационная структура компании «ВелесТоргСервис»

Во главе компании стоит директор, который руководит всей деятельностью компании. В состав компании входят четыре отдела:

работе  $\mathbf{c}$ клиентами - менеджеры, отдел  $\Pi$ <sup>O</sup> которые консультируют потенциальных и действующих клиентов, помогают подобрать нужную систему и передают информацию о клиентах мастерам;

производственный отдел - выполняют монтаж сплит-систем и  $\bullet$ кондиционеров, также занимаются сервисным обслуживанием систем;

склад - на складе хранится техника для продажи, кладовщики следят за приемом техники и его выдачей;

бухгалтерия - ведет финансовый учет компании.

Компания имеет линейную организационную структуру, каждый сотрудник ознакомлен со своими обязанностями

#### 1.2 Определение технологии анализа проектирования

<span id="page-7-0"></span>Для анализа и моделирования бизнес-процессов предметной области будут использованы такие уровни:

- $\bullet$ концептуальный;
- логический;  $\bullet$
- физический.

Для повышения эффективности информационной системы рекомендуется введение различных подходов проектирования и построения моделей, что обусловлено применение различных подходов и методологий в данной выпускной квалификационной работе

Применение в выпускной квалификационной работе различных методологий, подходов проектирования обусловлено обеспечением высокой эффективности информационной системы.

Выбор методологии проектирование - с ЭТОГО начинается проектирование любой информационной системы.

IDEF0 - методология функционального моделирования и графическая нотация, предназначенная для формализации и описания бизнес-процессов

Нотация IDEF0 позволяет моделировать системные функции (работы, действия, операции, процессы), функциональные связи и данные (информацию и объекты). Построение будет состоять из двух этапов:

Этап первый – построение контекстной диаграммы бизнес-процесса в методологии IDEF0.

Этап второй – декомпозиция контекстной диаграммы бизнес-процесса методологии IDEF0.

# <span id="page-8-0"></span>**1.3 Концептуальное моделирование предметной области ООО «ВелесТоргСервис»**

#### **1.3.1 Разработка и анализ модели «КАК ЕСТЬ»**

<span id="page-8-1"></span>Компания ООО «ВелесТоргСервис» не имеет никаких автоматизированных бизнес-процессов, у компании маленькая клиентская база и невысокая прибыль. На данный момент у компании нет ни физического, ни онлайн интернет-магазина. Сейчас продажа кондиционеров и сплит-систем осуществляется таким образом:

 потенциальный клиент обращается по телефону (из газеты или по рекомендации других людей) с целью монтажа кондиционера;

 если у клиента уже приобретена необходимая техника и требуется только монтаж, то консультирует по услугам монтажа и высылает прайс-лист по оказываемым услугам на электронную почту клиента;

 если у клиента техники нет, то консультирует в выборе нужной системы исходя из требований клиента;

высылается прайс-лист на электронную почту клиента;

клиент выбирает нужный кондиционер или сплит-систему;

 менеджер передает заявку на склад и мастерам, которые будут осуществлять технические работы;

 перед монтажом мастера забирают со склада нужную технику и привозят клиенту в день ее установки;

клиент получает чек на товар и оказанные услуги.

Использование методологии реинжиниринга бизнес-процессов компании на стадии концептуального моделирования будет направлено на совершенствование и оптимизацию этих бизнес-процессов

Ниже представлены этапы совершенствования бизнес-процессов:

1. описание процессов – как сейчас выглядят и выполняются процессы в компании (модель бизнес-процесса «КАК ЕСТЬ»);

2. описание процессов – как должны выглядеть и выполняться процессы в компании по мнению заказчика (модель бизнес-процесса «Как должно быть»;

3. обеспечение реализации желаемых бизнес-процессов с помощью современных информационных технологий.

Модель «КАК ЕСТЬ», выполненная по методологии IDEF0 представлена на рисунке 2

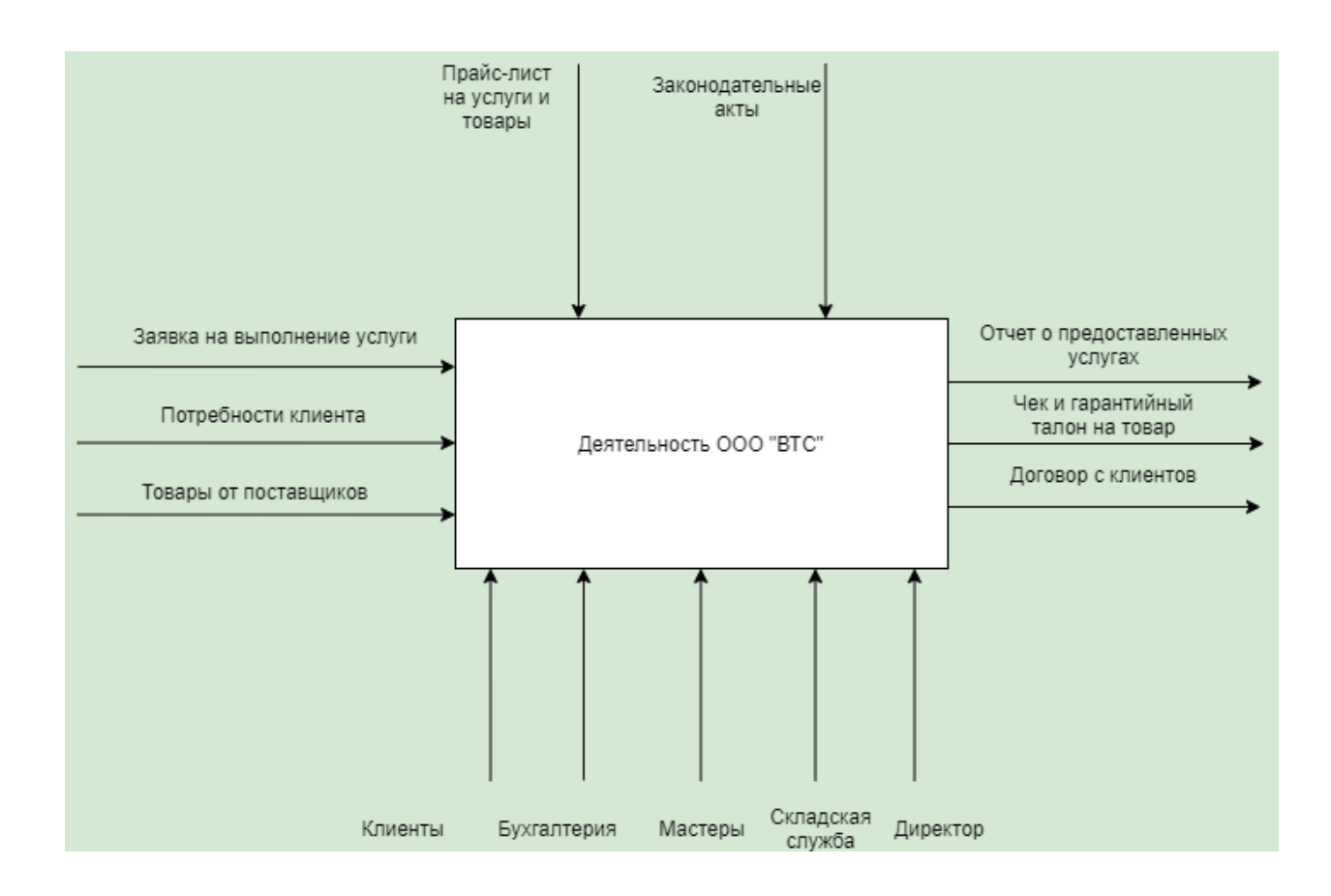

Рисунок 2 – Диаграмма IDEF0 верхнего уровня «КАК ЕСТЬ»

Деятельность компании по установке и продаже кондиционеров состоит из 4 основных процессов:

- закупка техники у поставщиков;
- продажа техники в розницу;

 предоставление услуг (монтаж, сервисное обслуживание кондиционеров и сплит-систем);

 оформление документов (чек на товар и услуги, гарантийный талон);

ведение отчетности (формирование финансовой отчетности).

На рисунке 3 представлена диаграмма IDEF0 «КАК ЕСТЬ» первого уровня деятельности компании.

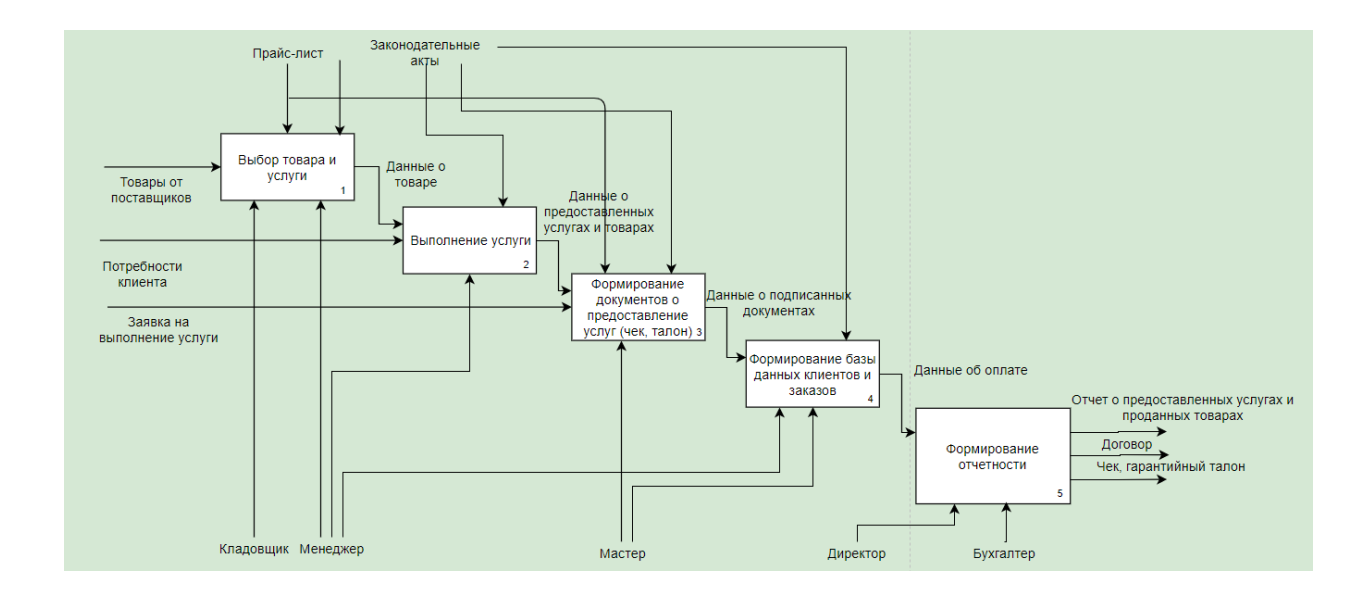

Рисунок 3 – Диаграмма IDEF0 «КАК ЕСТЬ» первого уровня деятельности компании

В данной диаграмме входными данными представлены товары, поступающие от поставщиков при заказе от клиентов; потребности клиента и сам факт входящей заявки. К выходным данным относятся чек на услугу и гарантийный талон на товар, договор на техническое обслуживание, отчет о представленных услугах и проданных товарах. Все процессы компании управляются на законодательном уровне (законы и акты), которые контролируют и регулируют деятельность организаций. К исполнителям относятся клиент, бухгалтер, мастер, кладовщик, менеджер.

На рисунке 3 представлена модель, которая взята за основу для дальнейшего анализа и совершенствования бизнес-процессов компании по монтажу и продаже кондиционеров и сплит-систем.

# <span id="page-11-0"></span>**1.3.2 Определение недостатков в текущих бизнес-процессах и рекомендации их усовершенствования с помощью информационных технологий.**

Анализ модели «КАК ЕСТЬ» показал, что существующие бизнеспроцессы имеют следующие недостатки:

 отсутствие возможности ознакомления прайсом услуг в интернете;

- отсутствие возможности оформления заявки клиентом онлайн
- высокие временные затраты для формирования отчетов вручную.

Самым главным недостатком является временные затраты на подготовку и отправку прайс-листов для клиентов, так как если поставщик меняет цену, то и цена в розницу меняется. Или если проводится акция на определенные услуги и товары, то нужно постоянно корректировать прайслист.

Учитывая все эти нюансы, было принято решение по усовершенствованию бизнес-процессов путем разработки webпредставительства, который должен включать в себя еще и каталог товаров с актуальными ценами. Веб-сайт будет выступать в качестве инструмента для привлечения и увеличения потока клиентов, улучшение и удобство их обслуживания, но в свою очередь это принесет дополнительную прибыть компании. Также с помощью web-представительства, который будет включать в себя еще и каталог товаров можно выполнять следующие задачи: продвигать имидж компании; предоставлять подробную информацию о

товарах, акциях и услугах; обеспечивать качественную рекламную кампанию в сети.

### **1.3.3 Моделирование бизнес-процесса «КАК ДОЛЖНО БЫТЬ»**

<span id="page-12-0"></span>Основой технического задания на создание модернизацию ИС, представляющая собой концептуальную модель усовершенствованного бизнес-процесса является структурно-функциональная модель «КАК ДОЛЖНО БЫТЬ»

Организационная структура ООО «ВелесТоргСервис» после разработки web-представительства представлена на рисунке 4

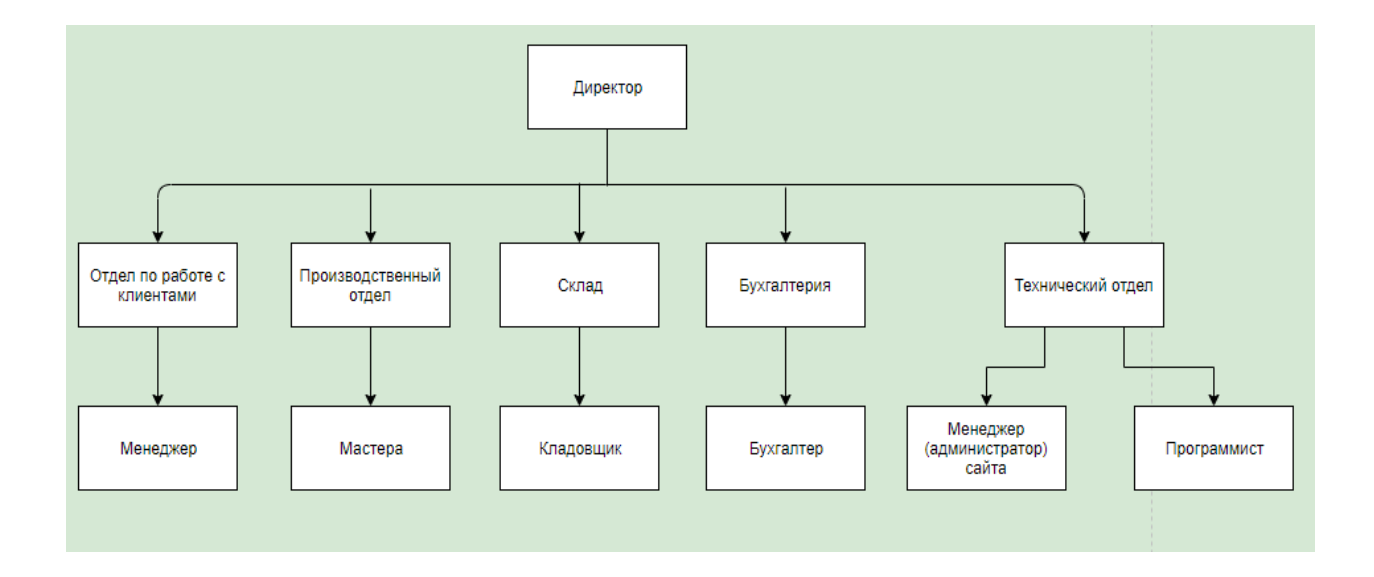

Рисунок 4 – Организационная структура компании ООО «ВелесТоргСервис»

В структуре компании появляется новый отдел (технический), который включает в себя:

1. программист – сотрудник, который следит за тем, чтобы сайт функционировал без сбоев, также вносит правки и дорабатывает его;

2. менеджер (администратор) – сотрудник, который следит за актуальностью данных на сайте (контентом, ценой, описанием и т.д.).

Контекстная диаграмма деятельности ООО «ВелесТоргСервис» по монтажу и продаже кондиционеров и сплит-систем с использованием вебсайта представлена на рисунке 5.

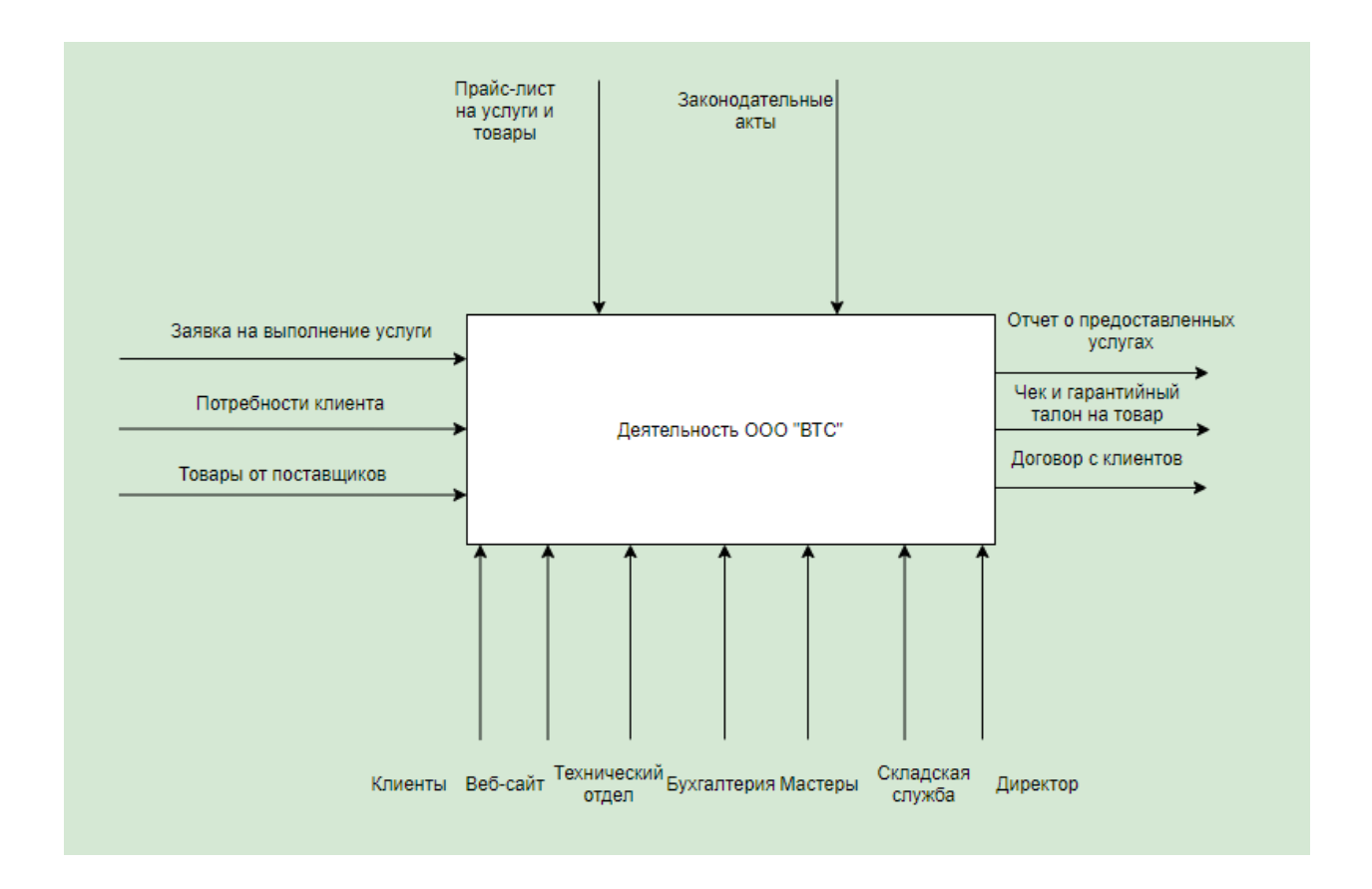

# Рисунок 5 – Диаграмма IDEF0 верхнего уровня ООО «ВелесТоргСервис» по монтажу и продаже кондиционеров и сплит-систем «Как должно быть»

Интернет-ресурс дает возможность развивать бизнес и получать новых клиентов, возможно, не только в городе, но и в области на первом этапе. Интернет-ресурс имеет глобальный охват, чем может воспользоваться компания без дополнительных постоянных трат. Менеджер (редактор сайта) может обновлять информацию на сайте в любое время, и на для этого не нужно тратить время на корректировку и отправку прайса на электронную почту клиента. Также наличие цен на услуги и товары на сайте может заинтересовать сразу потенциального клиента, так как сейчас сначала клиент обращается, а затем уже узнает о ценах.

Диаграмма DFD «КАК ДОЛЖНО БЫТЬ» первого уровня изображена на рисунке 6.

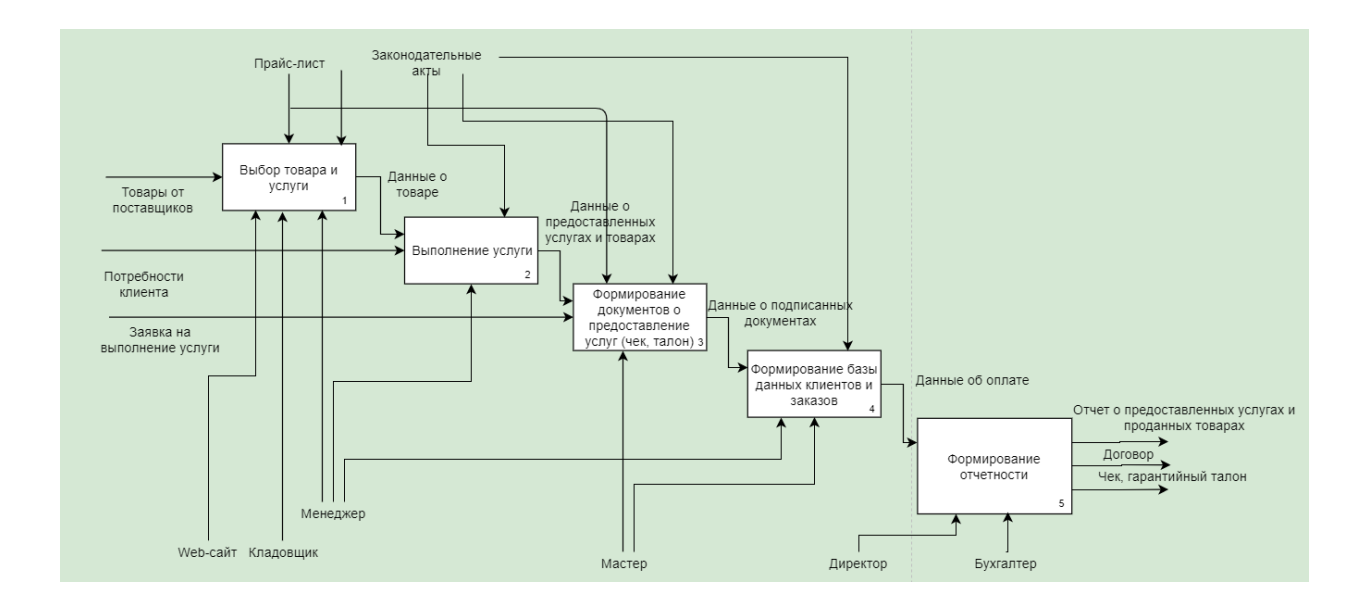

Рисунок 6 – Диаграмма DFD «КАК ДОЛЖНО БЫТЬ» первого уровня

Потенциальный клиент может изучить актуальный прайс на услуги и товары и заказать обращение с помощью формы обратной связи, после чего менеджер компании ООО «ВелесТоргСервис» связывается с клиентом и консультирует его исходя из потребностей пользователя.

#### **1.4 Разработка требований**

<span id="page-14-0"></span>Перед разработкой любого продукта нужно определить требования к разрабатываемой системе.

Сайт должен размещаться на хостинге, который работает круглосуточно и 365 дней в году.

Дизайн должен быть строгий и выдержанный, преобладать должны тона ближе к темно-синему с белым.

Примерная структура сайта: главная страница, каталог товаров, прайс, о нас (контакты) с формой обратной связи и калькулятором расчета требуемой мощности кондиционера.

Для удобной работы с контентом необходимо и актуализацией информации необходимо интегрировать систему управления сайтом.

Утвержденный дизайн сверстать в понятном для браузеров языке разметки HTML и каскадной таблицы стилей CSS. Для подключения

сверстанных страниц необходимо знание языка PHP, а для клиентской части JavaScript. Также сайт должен быть адаптивный и кроссбраузерный (то есть должен работать на любом устройстве, будь то мобильный телефон, планшет, или монитор с диагональю 23` и выше, также сайт должен корректно отображаться в бразуере Internet Explorer 9 и выше.

### **1.5 Анализ сайтов компаний-конкурентов в г. Тольятти**

<span id="page-15-0"></span>Для разработки собственного сайта без использования сторонних наработок и готовых решений нужно провести конкурентный анализ сайта для определения особенностей и отличий сайта компании ООО «ВелесТоргСервис» от конкурентов в городе. Для этого отберем три первых сайта, которые отобразятся по запросу «компании по установке кондиционеров в Тольятти».

1. «Гарант климат» http://garant-climat.ru/

На рисунке 7 представлен скриншот главной страницы компании «Гарант климат»

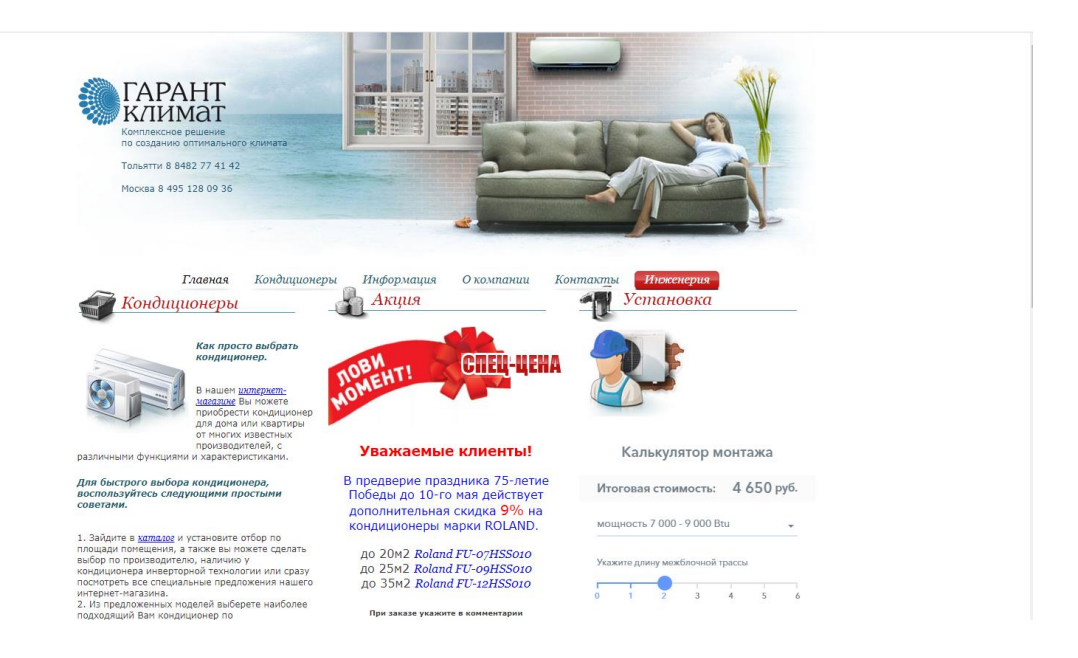

Рисунок 7 – Скриншот главной страницы компании «Гарант климат»

На главной странице есть инструкция о том, как подобрать кондиционер, новость об акциях в честь 75-летия Победы и отдельно стоить отметить «калькулятор монтажа». Сама идея разместить калькулятор отличная, но реализация, на мой взгляд, не самая удачная. На рисунке 8 можно увидеть полную форму калькулятор. Неудачная реализация, потому что не каждый пользователь знает какая необходима ему мощность кондиционера и наоборот хочет получить экспертное мнение какой мощности техники должно хватить клиенту. Также, вероятно, не каждый клиент знает длину межблочной трассы и какие необходимы коробы под трассу и кабеля. Поэтому наличие калькулятора не притягивает, а наоборот отталкивает.

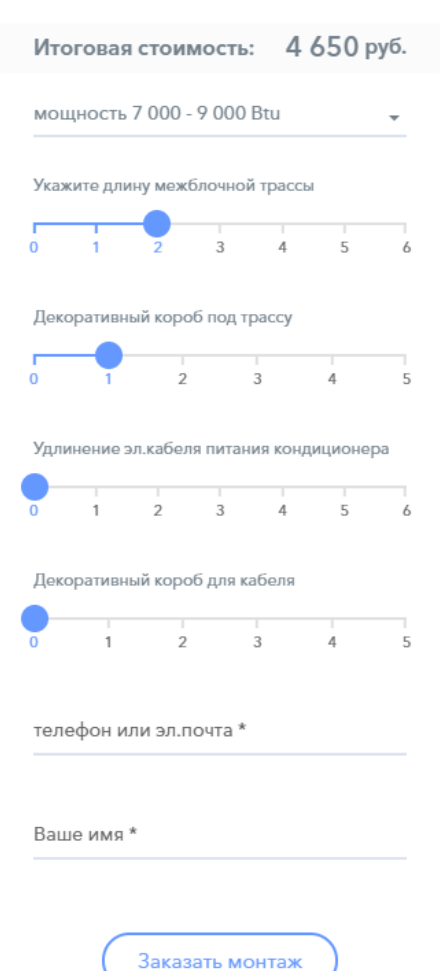

#### Калькулятор монтажа

Рисунок 8 – Скриншот калькулятора монтажа компании «Гарант климат»

2. «Евро климат» https://www.euroklimat63.ru/.

На рисунке 9 представлен скриншот главной страницы компании «Евро климат»

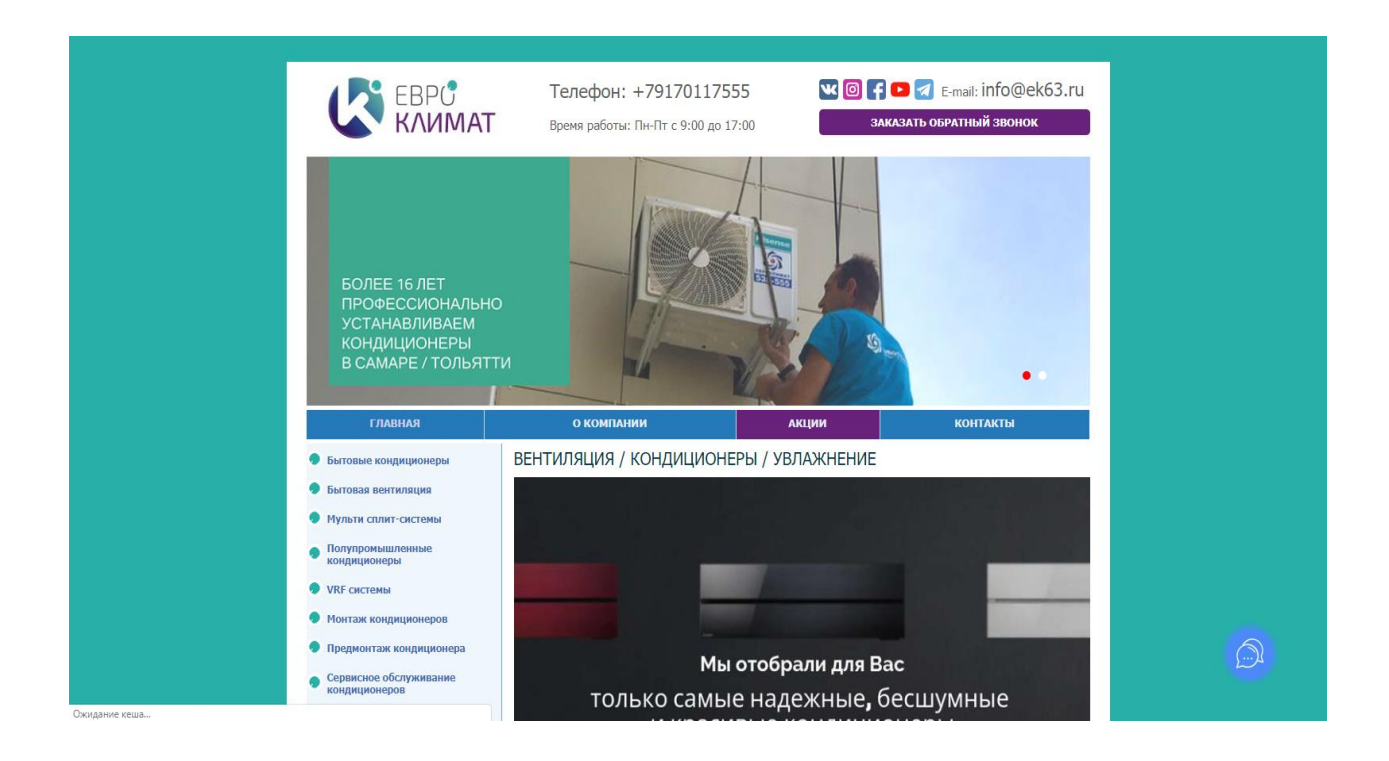

Рисунок 9 – Скриншот главной страницы компании «Евро климат»

При первом заходе сайт сразу замечен существенный минус – главная страницы полностью загрузилась и начала функционировать спустя 35 секунд, можно посмотреть на рисунке 10 – скриншот из инспектора исследования Google Chrome. Такие же проблемы наблюдаются и на других страницах сайта. Вывод – сайтом очень трудно пользоваться, и какая-то часть пользователей будет покидать сайт, не дождавшись загрузки страниц. Но стоит отметить, что сайт имеет достаточно объемную структуру, у него есть много различных каталогов и страниц. Также присутствует «Чат-бот» с помощью которого можно задать интересующий вопрос напрямую в чат или в популярные мессенджеры, которые указал владелец сайта

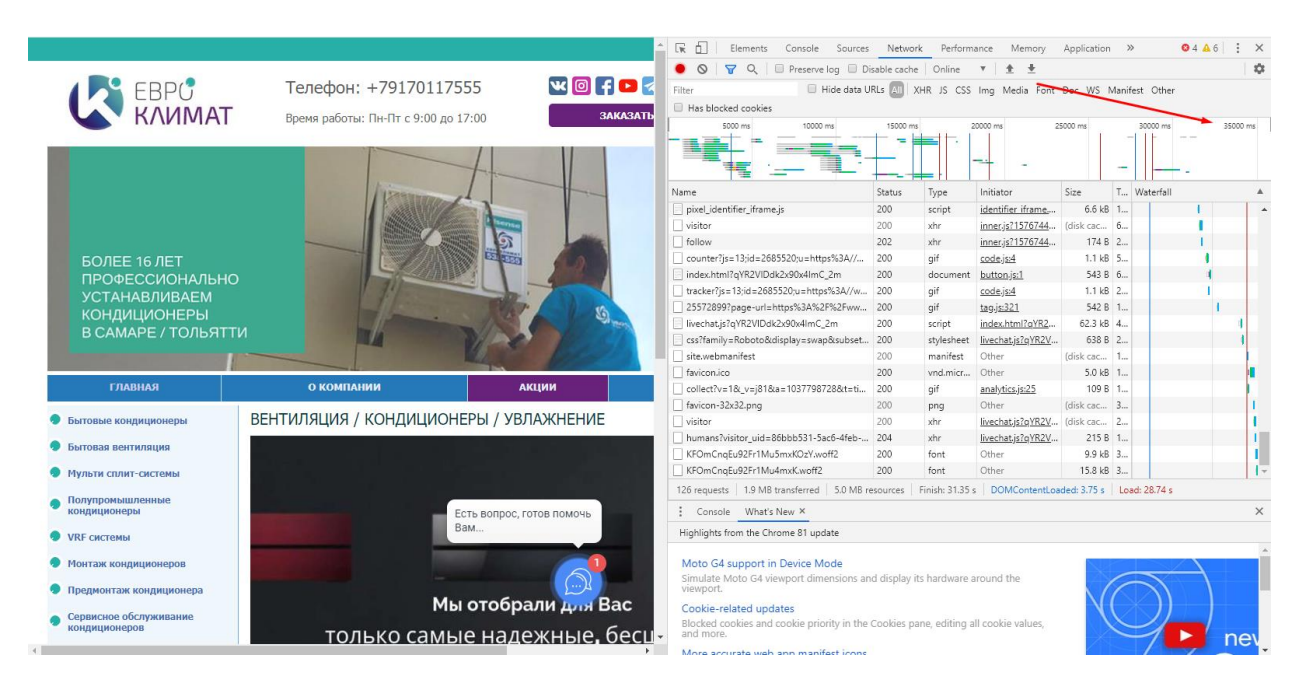

Рисунок 10 – Скриншот скорости загрузки главной страницы компании «Евро климат»

### 3. «Поволжская климатическая компания» http://volga-climate.ru/

На мой взгляд сайт компании «Поволжская климатическая компания» выполнен лучше выше всех представленных конкурентов, изображение представлено на рисунке 11. Сайт имеет приятный дизайн со слайдером на главной странице, в котором отображаются акции и интересные предложения. Также сайт имеет понятную навигацию с хорошо структурированной информацией и поиском по сайту. В верхнем правом углу есть два номера телефона и информация о режиме работы компании. Еще на сайте есть каталог кондиционеров и сплит-систем, и отдельные страницы с прайсом предоставляемых услуг. Вдобавок стоит отметить, что сайт адаптирован под мобильные и планшетные устройства, но и есть существенный минус – нет формы обратной связи и не «кликабельны» (нельзя кликнуть на телефон) номера телефонов. То есть пользователю, который зашел с мобильного устройства и хочет оперативно связаться с менеджерами компании нужно выписывать сначала или запоминать номер, что не совсем удобно. Сделав номер «кликабельным» у пользователя есть возможность совершить звонок просто нажав на номер телефона.

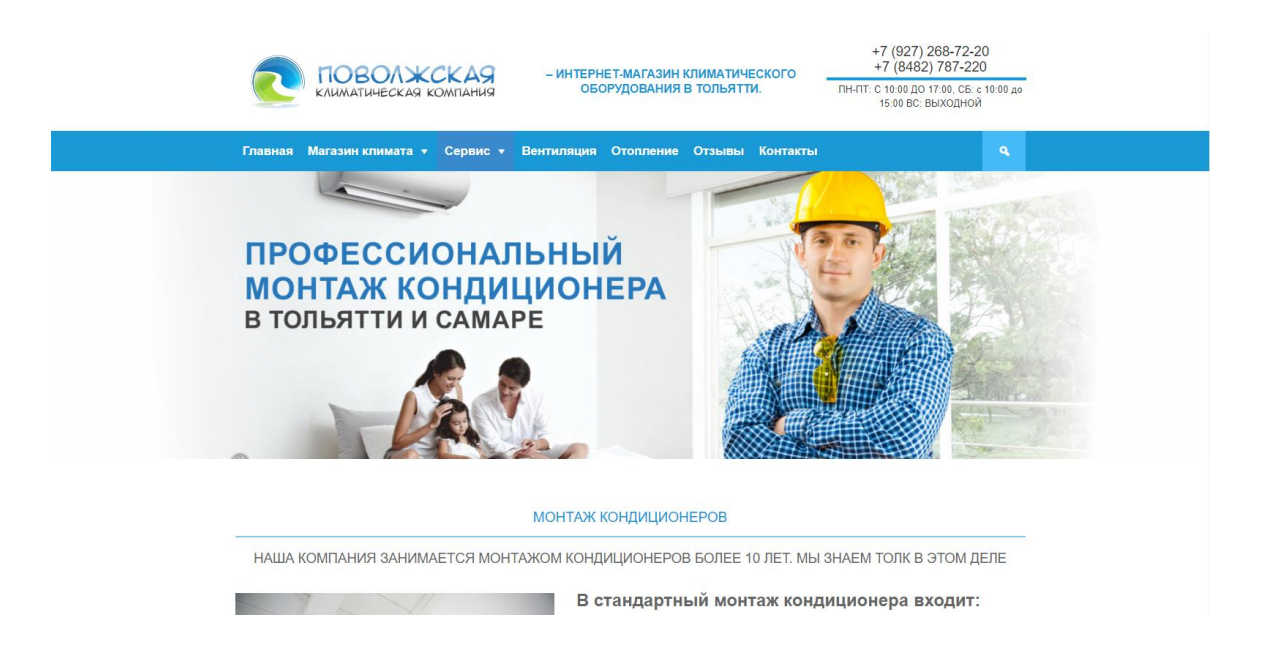

# Рисунок 11 – Скриншот главной страницы компании «Поволжская климатическая компания»

В таблице 1 представлена сравнительная характеристика исследуемых аналогов.

Таблица 1 – сравнительный анализ трех исследуемых конкурентов

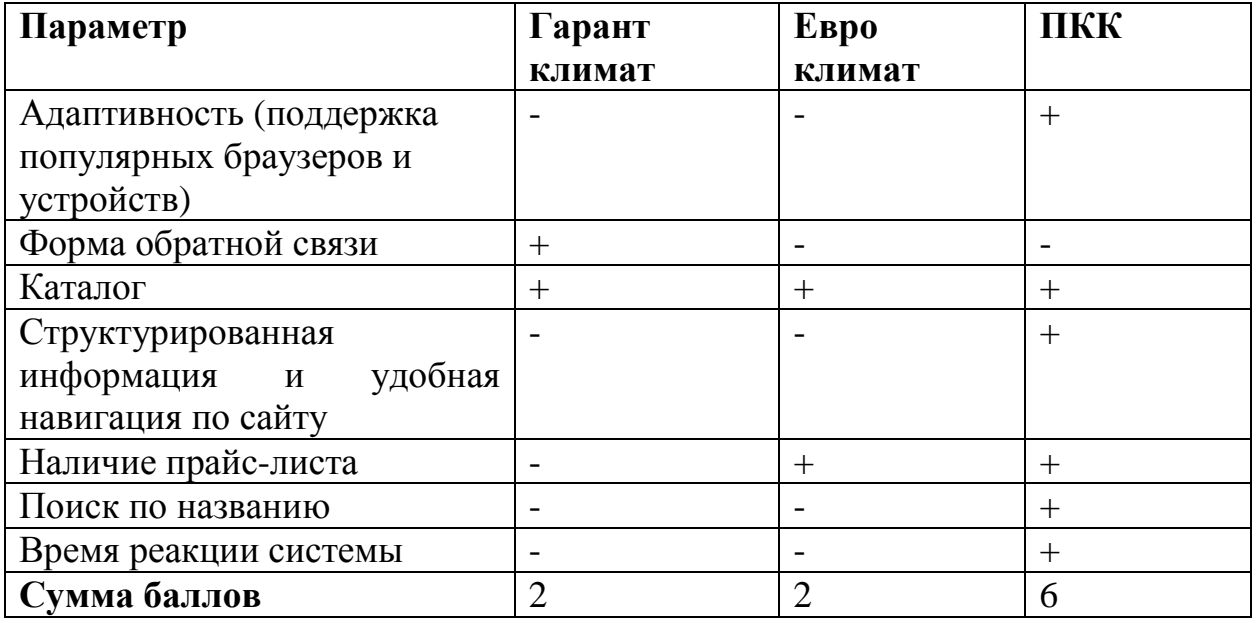

Исходя из данных (таблица 1) можно сделать вывод, что компанииконкуренты не отвечают всем требованиям, которые необходимо реализовать для компании ООО «ВелесТоргСервис». Самым главным минусом является отсутствие мобильной версии сайта (адаптивной). Согласно всемирной статистике «We Are Social» [32] 50% трафика поступает именно с мобильных устройств, а это значит, что самое главное требование – кроссбраузерность и адаптивность.

Было принято решение реализовывать собственный web-сайт, который будет соответствовать всем требованиям с использованием современных технологий.

#### **Выводы по главе 1**

<span id="page-20-0"></span>В первой главе было спроектировано логическое моделирование компании по установке и продаже кондиционеров и сплит-систем, были построены объектная и логическая модель данных. При построении логического моделирования была использована методология, основанная на UML языке.

Для наглядного представления какими будут устроена структура и работа компании ООО «ВелесТоргСервис» была также построена модель данных «КАК ДОЛЖНО БЫТЬ». Она определяет будущее состояние бизнеспроцесса в организации. Обычно целью анализа при составлении процесса будущего состояния является выяснение того, как будет работать бизнеспроцесс в какой-то момент в будущем после внесения изменений.

Проведен конкурентный анализ web-сайтов г. Тольятти. В результате анализа было выяснено, что готовые интернет-ресурс не соответствует или, частично соответствуют всем требованиям заказчика. Было решено разрабатывать свой собственный интернет-ресурс, который будет соответствовать всем современным стандартам при помощи современных технологий разработок и корректно функционировать на различных устройствах, как мобильных, так и десктопных.

# <span id="page-21-0"></span>Глава 2 Проектирование web-представительства для ООО «ВелесТоргСервис»

### 2.1 Логическое моделирование web-сервиса

<span id="page-21-1"></span>При логическом моделировании web-представительства компании по установке и продаже кондиционеров были построены объектная и логическая модель данных.

Лля логического моделирования интернет-магазина косметики, применяется методология, базирующаяся на языке UML.

### 2.1.1 Диаграмма вариантов использования web-сервиса

<span id="page-21-2"></span>Лля наглядного представления функционального аспекта разрабатываемой системы нужно построить диаграмму прецедентов главного бизнес-процесса «Как должно быть (ТО ВЕ)».

Эта функции рассматриваемой диаграмма описывает **BCC** информационной системы «Как должно быть», показывая дополнительную информацию об отношениях между различными вариантами использования.

функциональных требований Лля вывода  $\overline{\mathbf{K}}$ ланной системе используются диаграммы прецедентов и применяется для моделирования видов работ, которые используются в компании. Рисунок 12 показывает прецедентов бизнес-процесса оформления webдиаграмму услуг  $\overline{B}$ интерфейсе «Как должно быть (ТО ВЕ)».

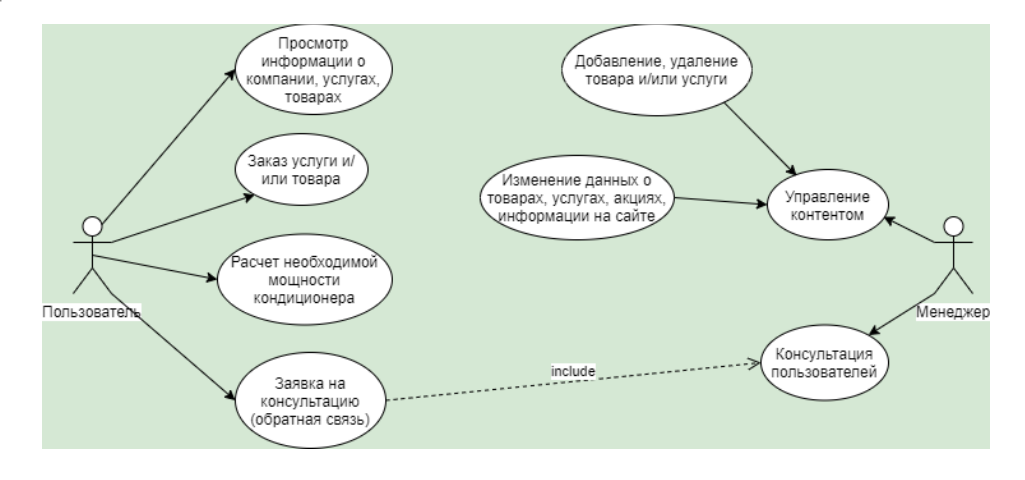

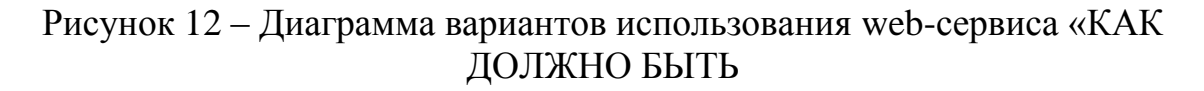

Пользователь – потенциальный покупатель (клиент), посетитель сайта. У пользователя есть возможность ознакомиться с информацией о компании, ценами на услуги, технику, действующие акции, с особенностями и условиями работы.

Было определено на первом этапе, что эквайринг (возможность оплатить онлайн) не будет подключаться к сайту, так как данного рода технику и услугу клиенты покупают не ежедневно и в возможности оплачивать онлайн пока что нет необходимости.

Менеджеры обладают правами «редактора» сайта, то есть они могут обновлять информацию о товарах и услугах. У менеджеров также есть права добавлять, удалять и корректировать товары, услуги, цены и информацию о них. Так же они проверяют и подтверждают обращения с форм обратной связи, которые поступают от пользователей.

Диаграмма вариантов использования бизнес-процесса оформления заявки включает в себя менеджера и покупателя в роли актеров.

Пользователь – потенциальный клиент, посетитель интернет-ресурса.

Менеджер – пользователь, у которого есть права редактора сайта.

# <span id="page-22-0"></span>**2.1.2 Диаграмма классов интернет-ресурса ООО «ВелесТоргСервис»**

Диаграммы классов показывают набор классов, интерфейсов, а также их связи. Диаграммы этого вида чаще всего используются для моделирования объектно-ориентированных систем. Они предназначены для статического представления системы.

Большинство элементов UML имеют уникальную и прямую графическую нотацию, которая дает визуальное представление наиболее важных аспектов элемента.

На рисунке 13 изображена диаграмма классов интернет-ресурса компании ООО «ВелесТоргСервис»

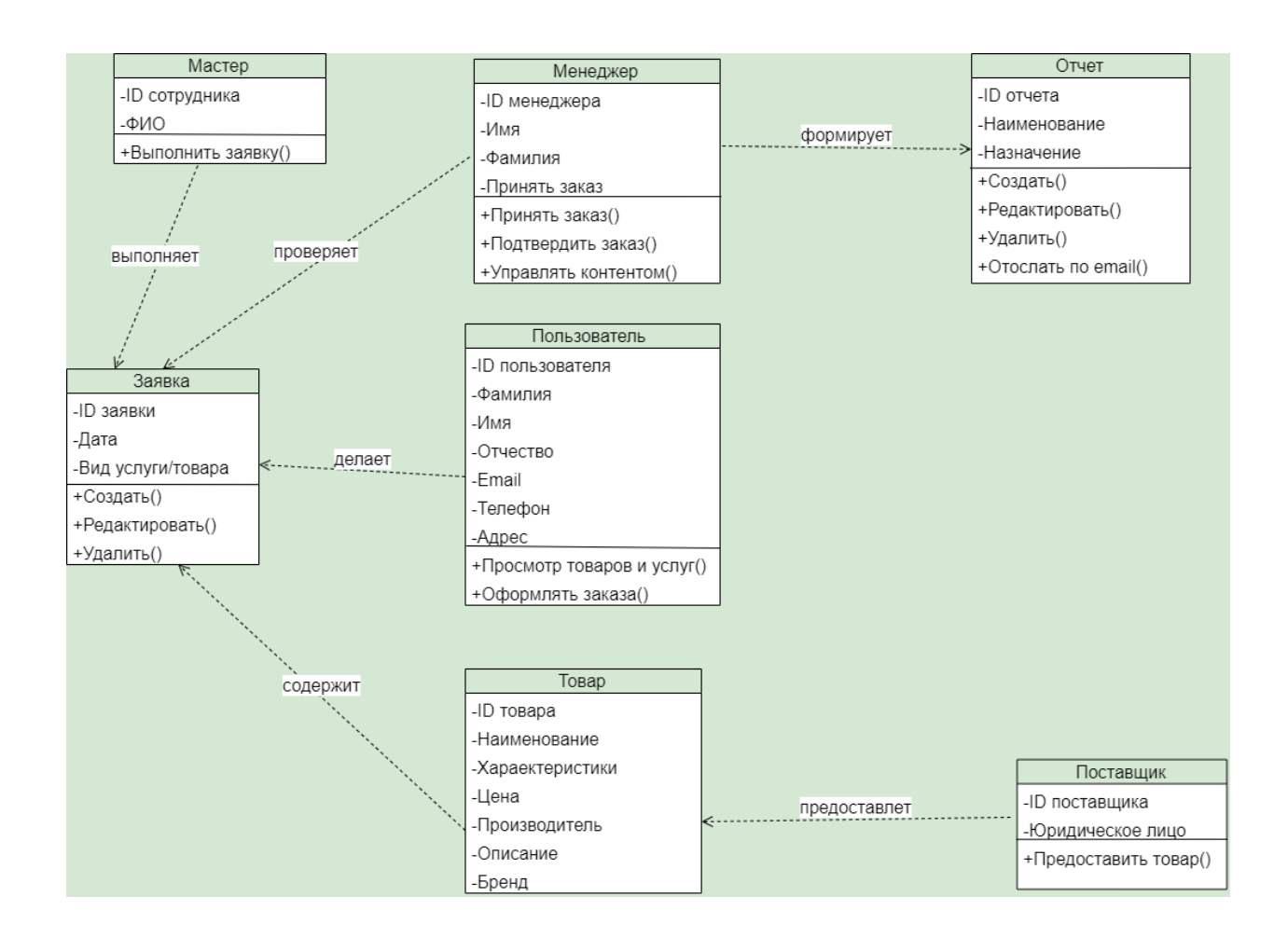

Рисунок 13 - Диаграмма классов интернет-ресурса компании ООО «ВелесТоргСервис»

Спецификация классов web-сервиса:

 пользователь – класс объектов-пользователей web-ресурса, которые вводят онлайн-заявки;

менеджер – класс объектов-пользователей web-ресурса, которые

управляют контентом сайта;

поставщик – класс объектов-поставщиков, поставляют товар;

 товар – класс объектов-ассортимента, техника, которую заказывают клиенты;

 отчет – класс объектов-документов, использующихся для создания отчетов по оказанным услугам и продажам.

заявка – класс объектов - электронных заявок;

Представленная диаграмма предназначена для разработки объектной модели приложения web-сервиса

# <span id="page-24-0"></span>**2.1.3 Диаграмма деятельности оформления заказа компании ООО «ВелесТоргСервис»**

Диаграмма деятельности – это технология, которая позволяет описывать логику процедур, бизнес-процессы и потоки работ в большинстве случаев в виде блок-схемы.

На рисунке 14 изображена диаграмма деятельности оформления заявки

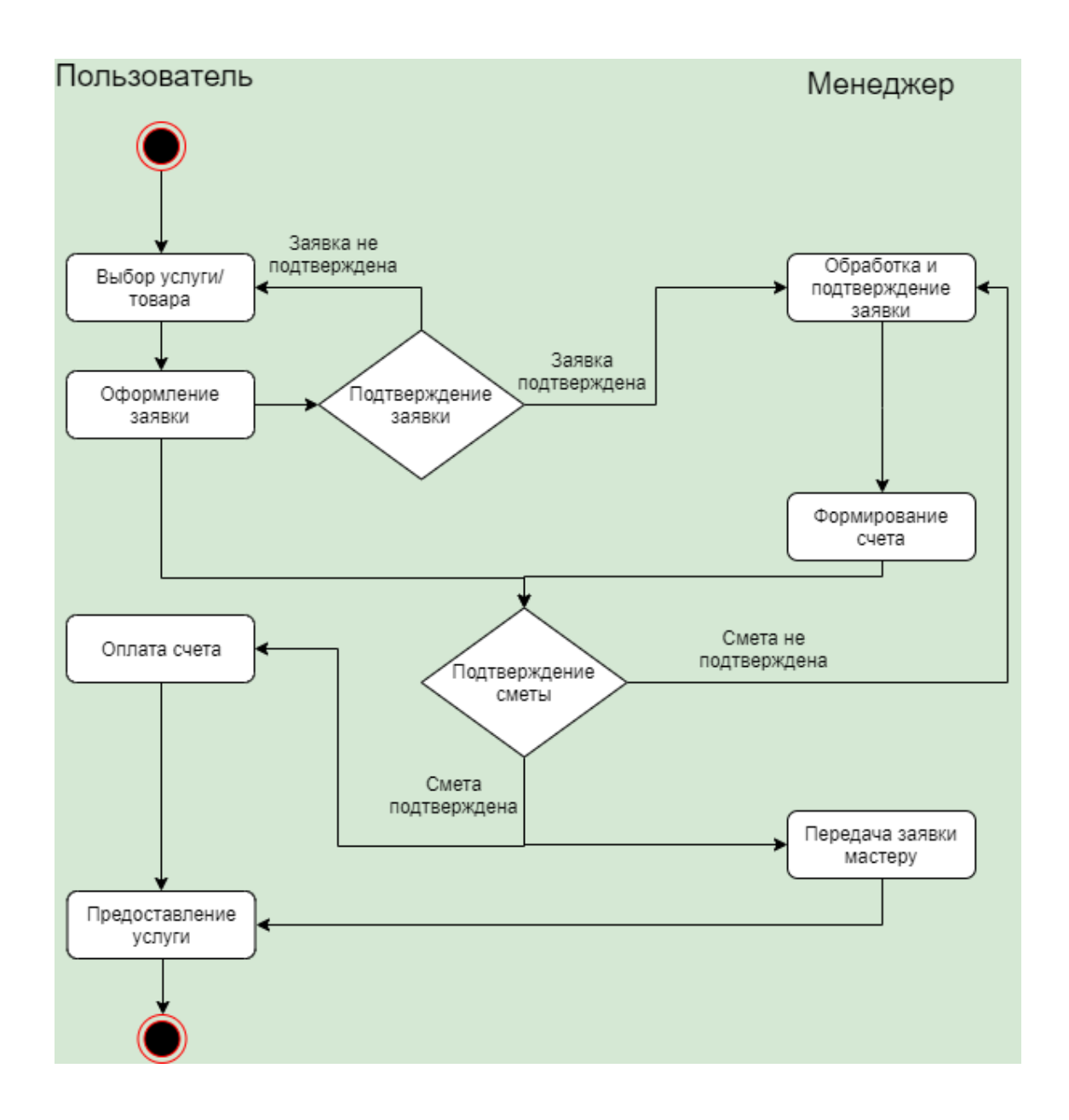

Рисунок 14 – Диаграмма деятельности оформления заявки в интернетресурсе компании ООО «ВелесТоргСервис»

Потенциальный клиент заходит на web-ресурс, здесь может ознакомиться с информацией о компании, ассортиментом товаров, прайсом на услуги, произвести расчет на калькуляторе, который выдаст необходимую для клиента мощность техники исходя из параметров, которые вводит пользователь. Затем пользователь может выбрать необходимые товары и услуги, и ввести данные для получения обратного звонка от сотрудника компании «ВелесТоргСервис». Менеджер перезванивает клиенту и обе стороны подтверждают или наоборот не подтверждают заявку. Здесь же обсуждается удобная для клиента дата, в которую мастера предоставят услугу. Если заявка подтверждается, то менеджер готовит смету, которая также согласовывается, на случай если клиент передумает или итоговая цена не устраивает. После согласования сметы менеджер передает заявку мастеру, который в свою очередь оказывает услугу в оговоренную с клиентом дату, подписывается договор и выдается чек и гарантийный талон на предоставленные услуги.

На диаграмме деятельности по оформлению заказа изображены только те объекты, которые участвуют во взаимодействии, и не показываются возможные статические ассоциации с другими объектами

#### **2.2 Разработка логической модели данных Web-сервиса**

<span id="page-25-0"></span>Логические модели данных помогают определить детальную структуру элементов данных в системе и взаимосвязи между элементами данных. Они уточняют элементы данных, представленные концептуальной моделью данных, и составляют основу физической модели данных. Логическая модель данных обычно представляется с использованием нотации класса UML.

Логическая модель данных является независимым логическим представлением концептуальной модели данных информационной системы. Логическая модель данных интернет-ресурса изображена на рисунке 2.5.

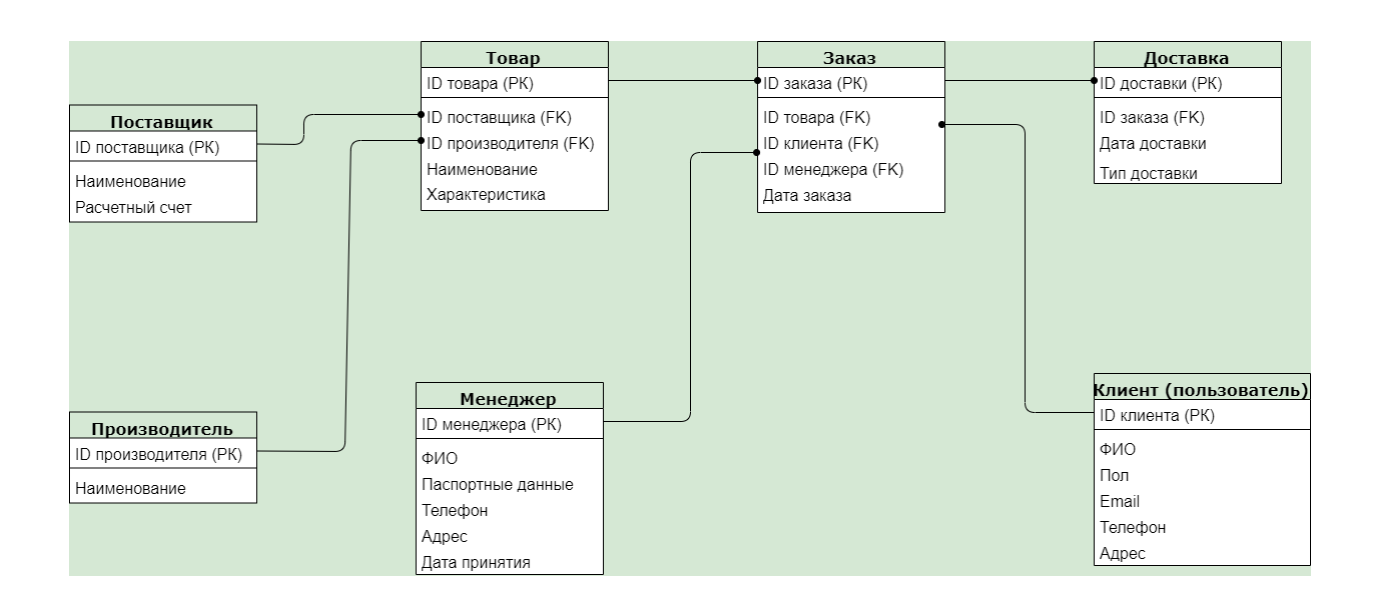

# Рисунок 15 – Логическая модель данных интернет-ресурса ООО «ВелесТоргСервис»

В процессе составления логической модели данных были выделены следующие сущности.

Таблица 2 – Сущность «Clerk»

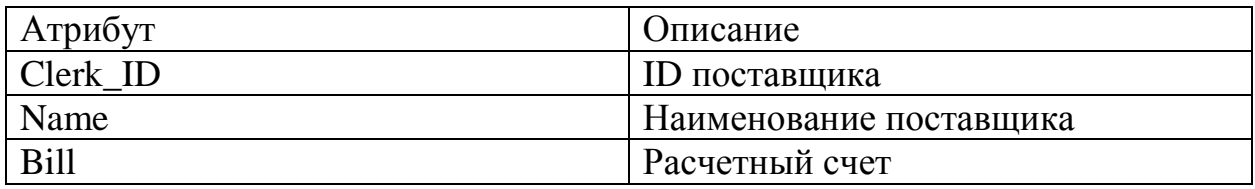

Сущность «Clerk» служит для хранения в базе данных информации о поставщиках техники. Связана с сущностью «Product» при помощи идентифицирующей связи один ко многим (1:М).

Таблица 3 – Сущность «Manufacturer»

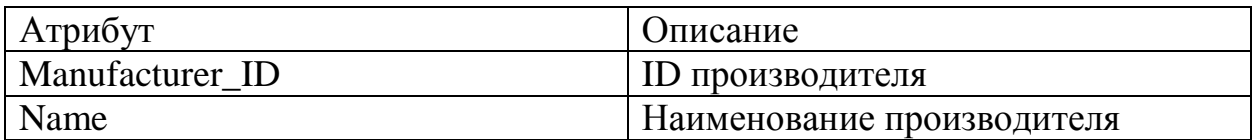

Сущность «Manufacturer» служит для хранения в базе данных информации о производителях техники. Связана с сущностью «Product» при помощи идентифицирующей связи один ко многим (1:М).

Таблица 4 – Сущность «Product»

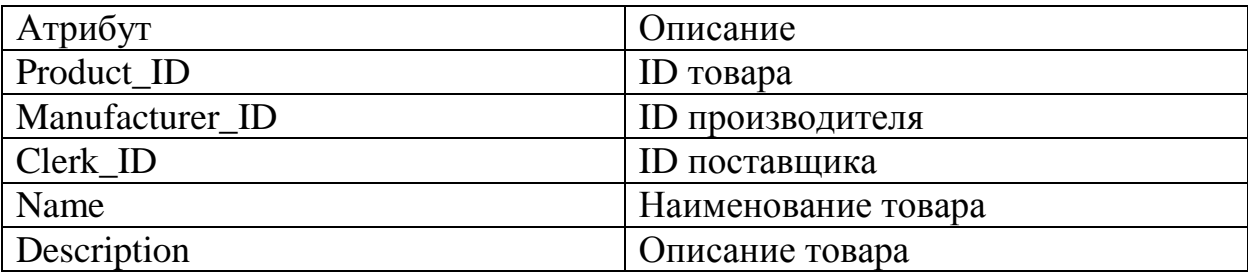

Сущность «Product» предназначена для хранения в базе данных информации о товарах, содержит в себе 5 атрибутов. Связана с сущностью «Request» при помощи идентифицирующей связи один ко многим (1:М). Добавляют, изменяют информацию о товарах менеджеры компании ООО «ВелесТоргСервис», поэтому выделим следующую сущность «Manager».

Таблица 5 – Сущность «Manager»

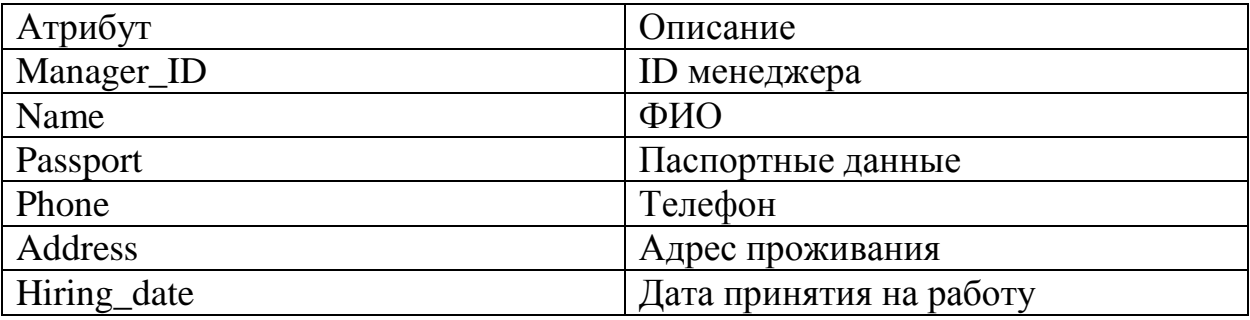

Сущность «Manager» необходима для хранения в базе данных информации о менеджерах. Менеджеры проверяют и обрабатывают каждую поступившую заявку, эта сущность связана с сущностью «Request» идентифицирующей связью один ко многим (1:М), так как один менеджер может обрабатывать множество заявок.

Таблица 6 – Сущность «Request»

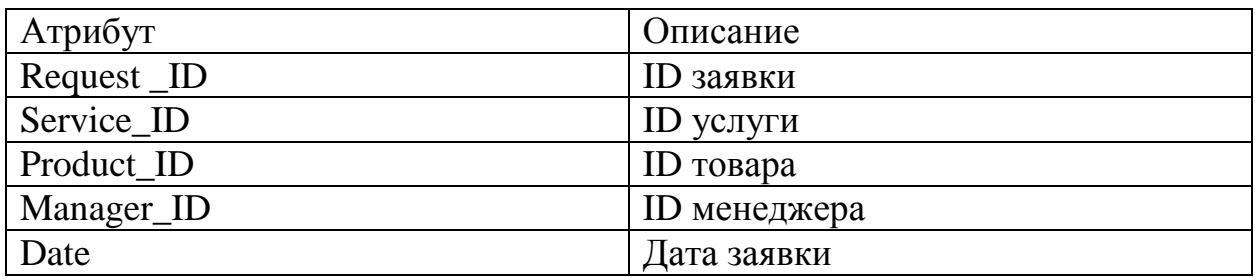

Сущность «Request» необходима для хранения в базе данных информации о заявках. Сами заявки в дальнейшем передают мастерам на выполнение работ, поэтому связана с сущностью «Master» связью один ко многим (1:М).

Таблица 7 – Сущность «Service»

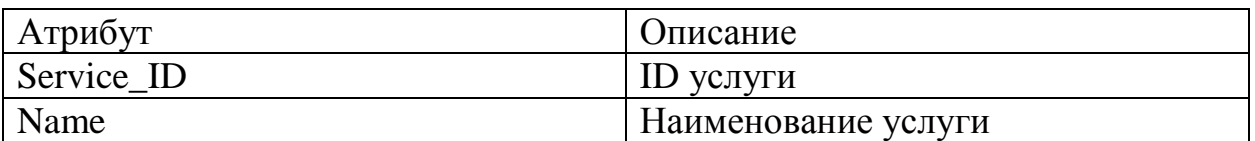

Сущность «Service» необходима для хранения в базе данных информации об услугах. В заявке содержится какая-либо услуга, соединяется с сущностью, где хранятся заявки связью мощностью один ко многим (1:М).

Таблица 8 – Сущность «Client»

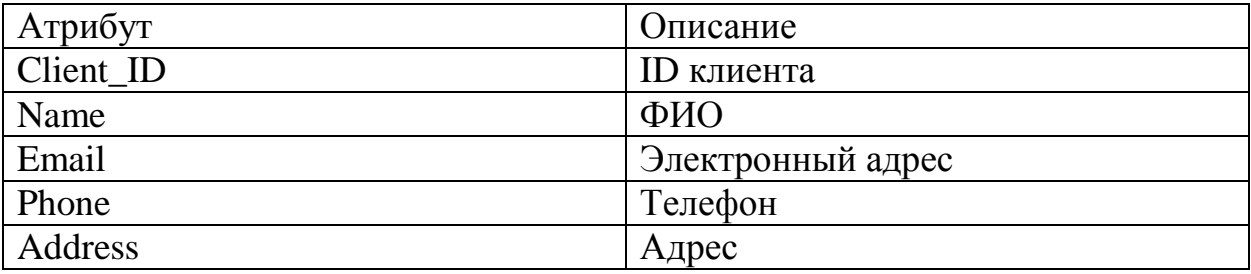

В сущности «Client» хранятся данные о клиентах (пользователях), которые формируют обращения (заявки). Связана с сущностью «Request» связью один ко многим (1:М).

Таблица 9 – Сущность «Master»

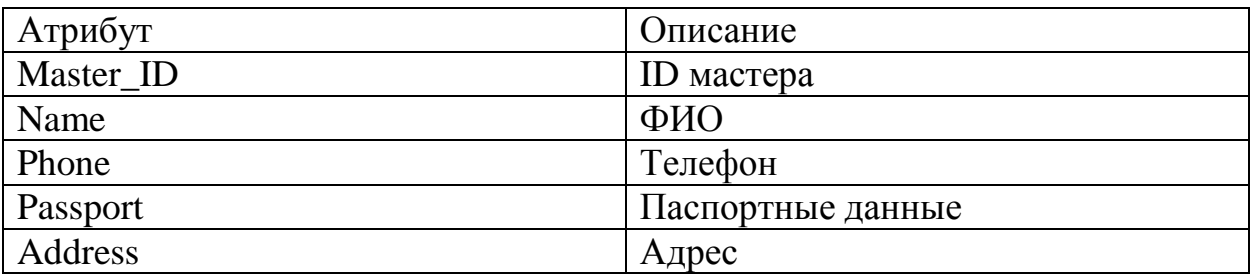

В конечном итоге сформированные заявки выполняют мастера компании. В сущности «Master» хранятся данные о мастерах, которые выполняют заявки.

Физическая модель отличается от логической моделей привязкой к выбранной СУБД. Физическая модель строится на основе логической модели, представленной на рисунке 16.

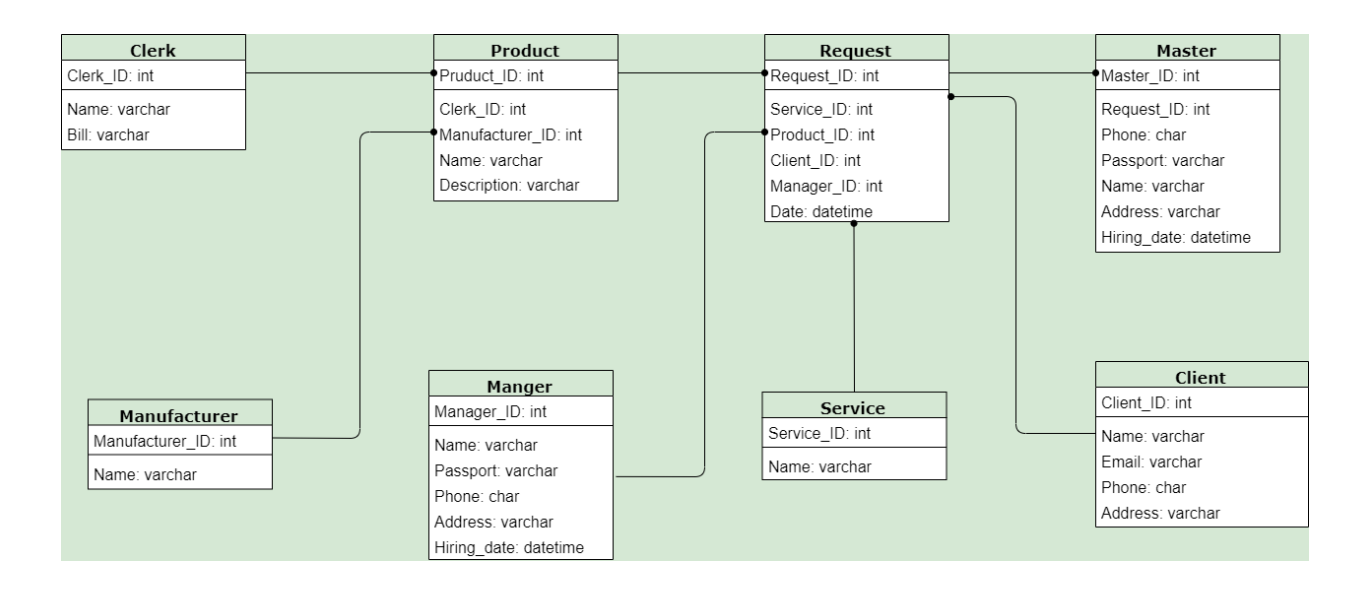

Рисунок 16– Физическая модель данных интернет-ресурса ООО «ВелесТоргСервис»

Физическое моделирование системы может быть неоднократно изменено для оптимизации результата работы базы данных и представляет собой итерационный процесс. На данной физической модели данных представлены все детали, систему управления базой данных - наименование и описание свойств таблиц, столбцов, типов данных.

#### <span id="page-30-0"></span>2.3 Диаграмма компонентов web-ресурса компании по продаже 000  $\mathbf{u}$ монтажу кондиционеров  $\overline{M}$ сплит систем «ВелесТоргСервис»

С помощью диаграммы компонентов можно определить архитектуру разрабатываемой системы  $\mathbf{M}$ зависимость между программными компонентами - в которых выступают исходный и исполняемый код. Диаграмма компонентов представлена на рисунке 17

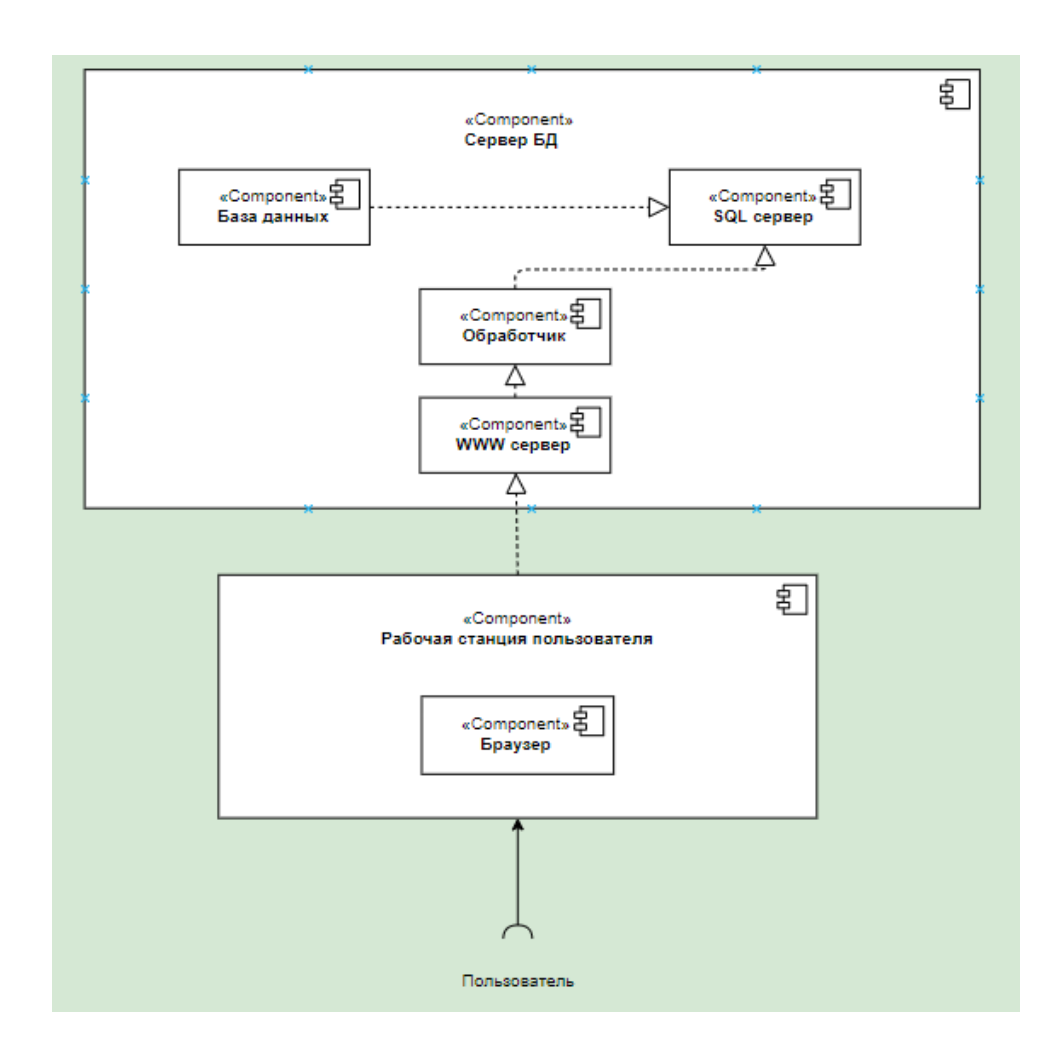

#### Рисунок 17 - Диаграмма компонентов

Основные графические элементы данной диаграммы - компоненты, интерфейсы, и также зависимости между ними.

Сервер – компьютер, в котором хранятся файлы web-сервиса (HTML файлы, CSS стили, исполняемые JavaScript файлы, используемые картинки и т.д) и доставляет их на устройство пользователя – браузер. Как происходит обращение:

1. После ввода web-адреса в браузер – открывается интернет-ресурс. Браузер обращается DNS серверу и сопоставляет адрес сервера, на котором расположен web-ресурс.

2. Браузер отправляет HTTP запрос к серверу и запрашивает его вернуть копию web-сервиса для клиента. Это сообщение и все данные, которые передаются между клиентом и сервером передаются по протоколу TCP/IP

3. Если сервер подтверждает запрос от пользователя, то машина возвращает статус «200 ОК», который означает что web-ресурс можно открыть, после чего начинается отправка файлов web-сервиса в браузер.

4. Браузер – движок «рендеринга». Его задача заключается в том, чтобы получить данные, посылаемые сервером, представив ее в понятном для пользователя виде.

#### 2.4 Выбор и описание программных средств и среды разработки

<span id="page-31-0"></span>Для разработки и реализации сайта были выбраны следующие программные средства:

- Visual Studio Code;
- язык разметки гипертекста HTML и CSS;
- $\bullet$ PHP:
- JavaScript;

Visual Studio Code – редактор исходного кода, разработанный Microsoft для Windows, Linux и macOS. Позиционируется как редактор кода,

обладающий функциями IDE - интегрированная среда разработки (англ. Integrated Development Environment) для кроссплатформенной разработки web и облачных приложений. Стандартную функциональность программы можно расширить путем установки дополнительных плагинов плагинов, которые значительно облегчают и ускоряют процесс разработки. Один из плагинов, который весомо упрощает процесс разработки – «Live Server». Это замечательное расширение предназначено для создания локального сервера, используемого в ходе разработки для размещения на нём статических и динамических страниц. После установки этого расширения на панели задач появится кнопка «Go Live», которая позволяет запускать сервер. Нажатие этой кнопки в ходе редактирования HTML-страницы приведёт к тому, что эта страница будет открыта в браузере. Сервер поддерживает интерактивную перезагрузку страниц, которая производится после внесения изменений в код и сохранения соответствующих файлов. Если раньше нужно было запускать, например, Open Server на локальном компьютере, а это отнимало очень много времени на настройку и ресурсы техники, то сейчас это заменяется установкой одного плагина, который сделает все сам [14].

HTML (от англ. Hyper Text Markup Language - «язык гипертекстовой разметки») - стандартный язык разметки документов во всемирной паутине. Большинство web-страниц содержат описание разметки на языке. HTML интерпретируется браузерами и отображается в виде документа в удобной для человека форме. Каждая HTML-страница состоит из набора тегов (также называемых элементами), которые вы можете назвать строительными блоками веб-страниц. Они создают иерархию, которая структурирует контент по разделам, параграфам, заголовкам и другим блокам контента.

CSS (англ. Cascading Style Sheets - каскадные таблицы стилей) формальный язык описания внешнего вида документа, написанного с использованием языка разметки. Это одна из базовых технологий в современном интернете. Практически ни один сайт не обходится без CSS, поэтому HTML и CSS действуют в единой связке.

Назначение CSS – отделять то, что задает внешний вид страницы, от ее содержания. Если документ создан только с использованием HTML, то в нем определяется не только каждый элемент, но и способ его отображения (цвет, шрифт, положение блока и т. д.). Если же подключены каскадные таблицы стилей, то HTML описывает только очередность объектов. А за все их свойства отвечает CSS. В HTML достаточно прописывать класс, не перечисляя все стили каждый раз.

JavaScript - это полноценный динамический язык программирования, HTML который применяется  $\mathbf{K}$ документу,  $\mathbf{M}$ может обеспечить динамическую интерактивность на веб-сайтах. JavaScript - единственная технология, браузерная которая поддерживается всеми основными браузерами и включён по умолчанию, а также полностью может быть интегрирован с HTML и CSS, что делает JavaScript самым распространенным инструментов для создания интерфейсов в браузере

Когда речь идет о «backend» разработке и интеграции с системой управления сайтом или серверной разработке, то разработка на PHP и Python - самые популярные решения на данный момент.

PHP - скриптовый язык общего назначения, интенсивно применяемый для разработки веб-приложений. В настоящее время поддерживается подавляющим большинством хостинг-провайдеров и является одним из лидеров среди языков, применяющихся для создания динамических вебсайтов. Этот язык используется для реализации функциональной части, например, формы обратной связи, а также для интеграции статической верстки с системой управления сайтом [27].

Python — это объектно-ориентированный язык программирования высокого уровня. Он имеет встроенные структуры данных в сочетании с динамической типизацией и привязкой, что делает его идеальным выбором для быстрой разработки приложений. Python также предлагает поддержку модулей и пакетов, что позволяет использовать модульность системы и повторное использование кода.

Популярность у Python выше, чем у PHP согласно статистике в сообществе программистов TIOBE [11], но это не говорит о том, что Python лучше подходит конкретно под нашу разработку. Ниже представлена таблица 10 со сравнением между PHP и Python

Таблица 10 – Сравнительный анализ технологий web-разработки

| Характеристика (баллы)                | <b>Python</b> | <b>PHP</b> |
|---------------------------------------|---------------|------------|
| Бесплатное программное обеспечение по |               | $^{+}$     |
| лицензии                              |               |            |
| Расширенная поддержка и интеграция    |               | $^{+}$     |
| баз данных (MySQL, Oracle и т.д)      |               |            |
| Интерактивный режим тестирования и    | $+$           |            |
| отладки                               |               |            |
| Поддержка трехуровневой архитектуры   | $+$           | $^{+}$     |
| «клиент-сервер»                       |               |            |
| Работоспособность практически<br>на   |               | $^{+}$     |
| любой операционной системе<br>ИЛИ     |               |            |
| (Сейчас<br>Python<br>платформе<br>He  |               |            |
| поддерживается в Visual Studio<br>ДЛЯ |               |            |
| $MacOS$ ) [13]                        |               |            |
| Итого (баллы)                         | $\mathbf{2}$  | 4          |

По итоговым показателям результатов сравнительного анализа для разработки был выбран язык РНР.

#### Выводы по главе 2

<span id="page-34-0"></span>Во второй главе были определены актеры и роли, которые будут пользоваться разрабатываемым продуктом и также были определены возможности, которые готовый продукт должен предоставить менеджеру и клиенту.

Для архитектурного понимания модели и детальной структуры элементов разрабатываемого web-ресурса на логическом уровне были спроектированы логическая и физическая модели с использованием нотации класса UML, в которой описаны объекты, атрибуты и связи между атрибутами, а также построены диаграммы классов и деятельности. Ко всему

этому подробно были описаны программные средства, которые были выбраны для разработки.

# <span id="page-36-0"></span>**Глава 3 Реализация web-представительства для ООО «ВелесТоргСервис»**

# **3.1 Интерфейс**

<span id="page-36-1"></span>При заходе на ресурс с десктопных устройств (домашний ПК, ноутбук) пользователь страницу с дизайном, который представлен на рисунке 3.1 и 3.2.

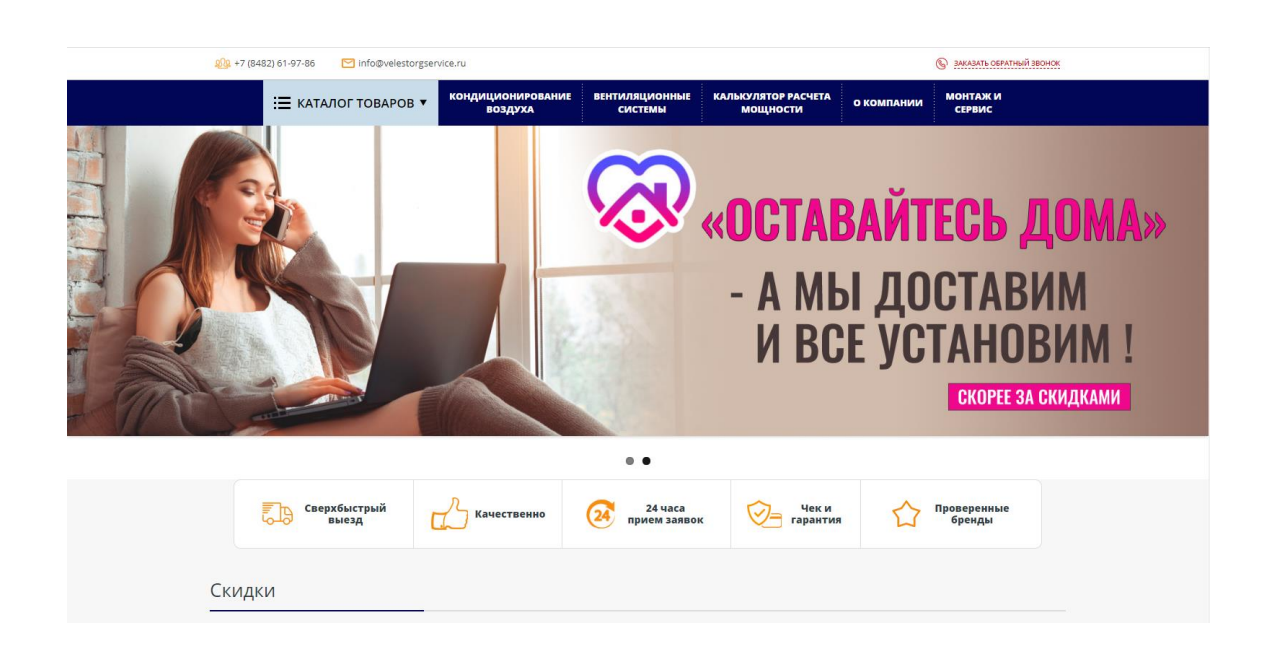

# Рисунок 18 – Интерфейс главной страницы web-ресурса компании ООО «ВелесТоргСервис»

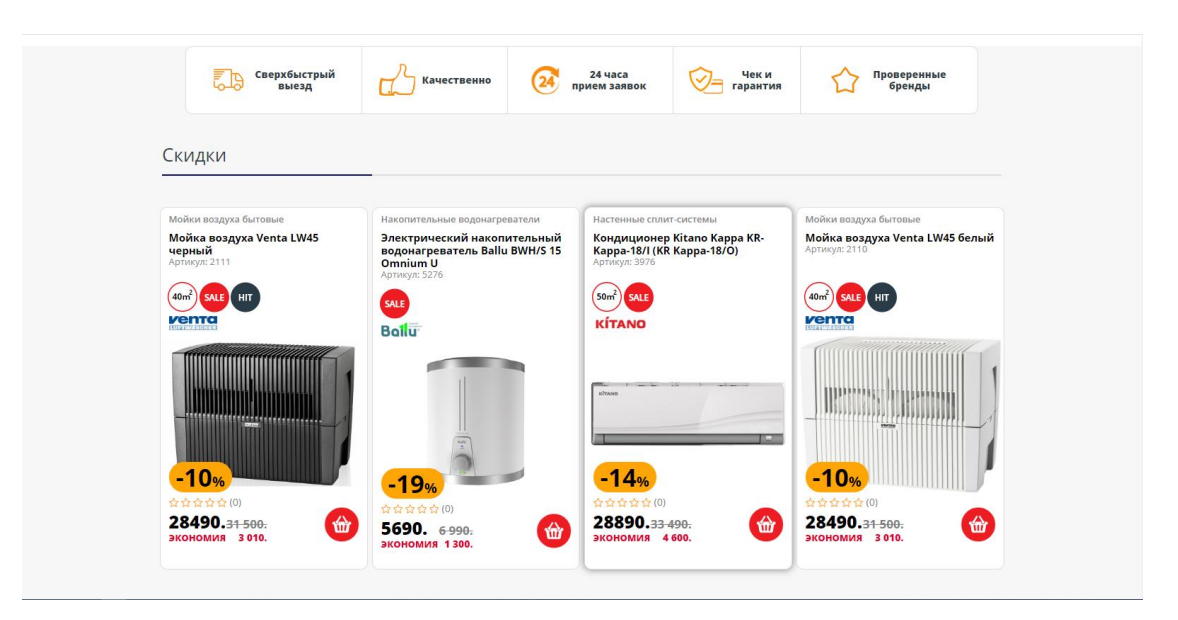

Рисунок 19 – Интерфейс главной страницы web-ресурса компании ООО «ВелесТоргСервис»

В десктопной версии меню представлено в горизонтальном виде, в левом верхнем углу есть «кликабельные» кнопки с возможностью совершить звонок по клику или отправить письмо на электронную почту компании. К примеру, если аккаунты на домашнем ПК или ноутбуке синхронизованы с мобильным устройством, то по нажатию на кнопку телефона будет предложено совершить вызов с подключенного мобильного устройства, пример представлен на рисунке 3.3. Если пользователь заходит с мобильного устройства, то по нажатию на телефон этот номер сразу откроется в стандартном меню вызова телефона.

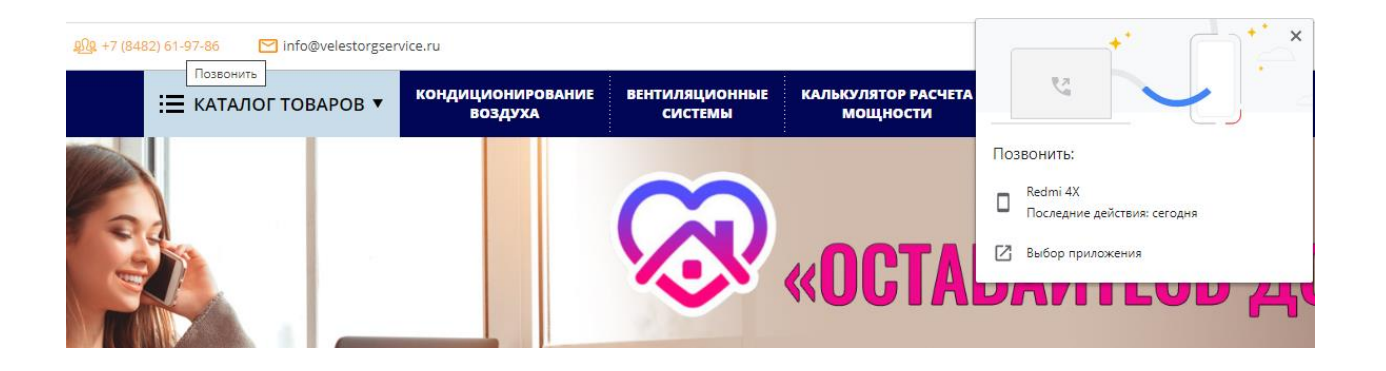

Рисунок 20 – Пример отправки вызова на мобильное устройство

Для комфортного и удобного пользования web-ресурсом с мобильных устройств для пользователей была разработана и мобильная (адаптивная) версия сайта. Скриншоты какой интерфейс и дизайн видят пользователи webресурса с мобильных устройств представлены на скриншотах 21 и 22. Также реализован поиск по сайту, поле называется «умный поиск». Поиск работает по абсолютно всем страницам и отображает все вхождения по введенной фразе. Меню в мобильной версии представлено не в горизонтальном, а вертикальном виде. Меню реализовано в виде структурной вложенности, то есть второй, третий уровень вложенности в которых отображаются подразделы.

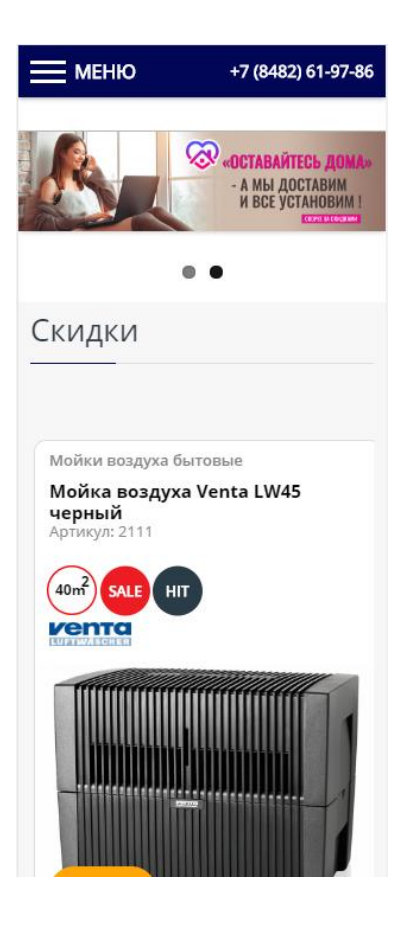

Рисунок 21 – Интерфейс главной страницы для мобильных устройств

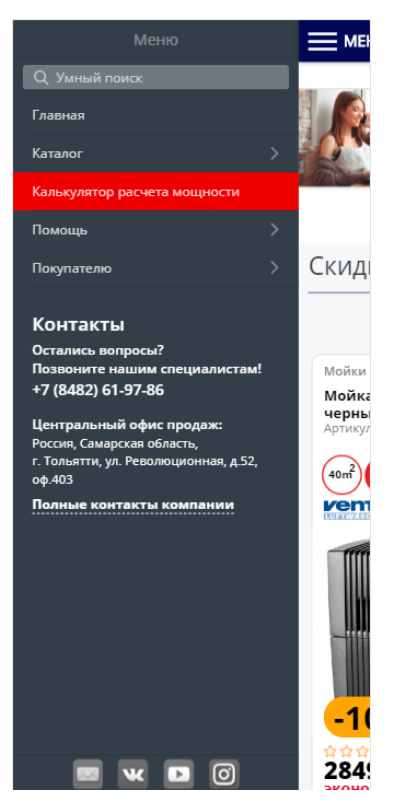

Рисунок 22 – Интерфейс меню для мобильных устройств

В правом верхнем углу есть кнопка «Заказать обратный звонок», которая открывает форму, которую пользователь может заполнить чтобы ему перезвонил менеджер для консультации. На форме реализовано поле для ввода текста с картинки, которая будет защищать от «ботов». Скриншот формы представлен на рисунке 23

 $\overline{r}$ 

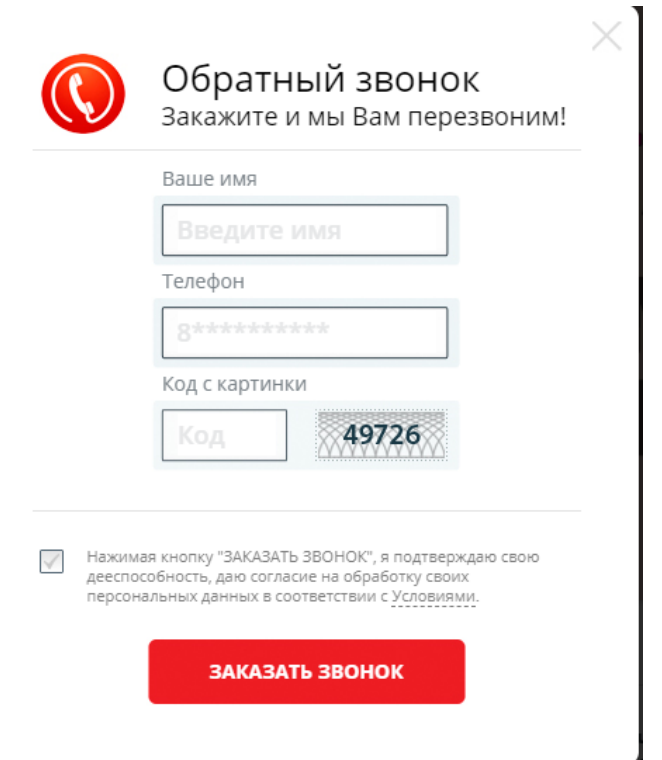

Рисунок 23 – Форма обратного звонка

На первом этапе для скорейшего запуска web-сервиса было решено с заказчиком, что интеграции с CRM системой (Customer Relationship Management, то есть «управление отношениями с клиентами») пока не будет. К вопросу об интеграции заявок с CRM системой вернемся, когда с потоком заявок и обращений менеджеры не будут справляться, а пока заявки просто отправляются на электронную почту менеджеров с данными, которые ввел пользователь. Пример полученного обращения на почту представлен на рисунке 24.

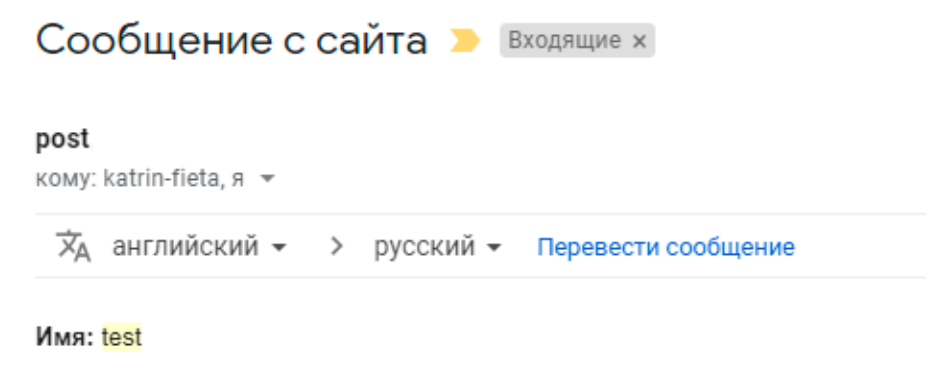

Телефон: +70000000000

Рисунок 24 – Пример обращения с формы обратного звонка

Ниже представлен фрагмент кода, который отправляет введенные пользователем данные на электронные адреса менеджеров. В переменной \$subject задается заголовок письма, который будут видеть менеджеры и представлен на рисунке 24.

```
function senderrormail($msg, $phone, $subject, $file=array()){
      $from = 'post@velestorg service.ru';$to = myaddress@velestorgservice.ru;
      \text{Subject} = \text{``}=\text{?} \text{utf-8?} \text{B}\text{?}\text{''}. \text{base64} \text{ encode}(\text{Ssubject}).\text{''?}=\text{''}.$message = '<html><head><title>Сообщение с сайта</title></head><br/>>body>';
      \text{Smessage} = \text{Smsg};//передаем данные пользователя
$message = '\lt/body>\lt/html>';
      $un
               = strtoupper(uniqid(time()));
      $head = "From: \{from\}'";
      $head := "Subject: $subject\n";
      $head := "X-Mailer: PHPMail Tool\n";
      $head := "Mime-Version: 1.0\n";
      \deltahead = "Content-Type:multipart/mixed;";
      $head := "boundary=\"---------".$un."\"\n\n";
      \frac{\gamma}{2a} = "-----------".$un."\nContent-Type:text/html; charset=utf-8\n";
               \mathcal{L} = \text{"Content-Transfer-Encoding:base64\n\nn\n".\nbase64\_encode(\$message)."\n\n".\n"$zag:= "------------".$un."\n";
      S_2zag
      if(COUNT($file)=1)foreach($file as $key=\&$val){
                      \mathcal{S}handle = fopen(\mathcal{S}val['path'], "rb");
                      if($key!=0){
                               \text{Zag} = "-----------".$un."\n";
                      \}
```
\$zag .= "Content-Type: application/octet-stream;";  $\text{Zag}$  .= "name=\"".basename(\$val['name'])."\"\n"; \$zag .= "Content-Transfer-Encoding:base64\n"; \$zag .= "Content-Disposition:attachment;";  $\gamma =$  "filename=\"".basename(\$val['name'])."\"\n\n";  $\text{Zaq}$  .= chunk\_split(base64\_encode(fread(\$handle,filesize(\$val['path']))))."\n"; fclose(\$handle); };

};

Также на первом этапе форма авторизации и регистрации будет недоступна для пользователей по согласованию с заказчиком. В возможности авторизации и регистрации пользователей пока что нет необходимости, так как спектр услуг и товаров, предоставляемых компанией сейчас ограничен и в личном кабинете пользователя сейчас просто нечего размещать и отображать. Но в дальнейшем, с расширением объема предоставляемых услуг и рынка сбыта бытовой техники, однозначно будет продуман и реализован личный кабинет для пользователя, например, для отслеживания статуса заявки, заказа или обращения. Также в планах реализация личного кабинета для уже действующих клиентов, для которых действует год бесплатного обслуживания бытовой техники. Такие клиенты (пользователи) могут отправлять запросы на обслуживание или интересующие вопросы менеджеру напрямую без звонка авторизовавшись в личном кабинете. Вероятно, обращения такого формата будут реализованы в виде онлайн-чата (мессенджера) с возможностью общения с менеджером в режиме реального времени. Таким образом можно повысить лояльность к компании и если клиента будет устраивать уровень обработки его обращений, а также само техническое обслуживание техники, то скорее всего, клиент продлит договор на техническое обслуживание, но уже за дополнительную плату.

На сайте есть каталог бытовой техники, который со временем будет наполняться и расширяться. Для каталога реализована удобная сортировка и фильтрация для пользователей. Сортировать можно по цене, популярности. Популярность будет высчитываться исходя из переходов на конкретную

модель техники. Сортировка по цене работает как от меньшей цены к большей, так и наоборот. Также можно поменять вид отображения карточек товара (табличный и строчный), вид меняется по нажатию на иконки в правом верхнем углу над товарами. Отображение каталога представлено на рисунке 25.

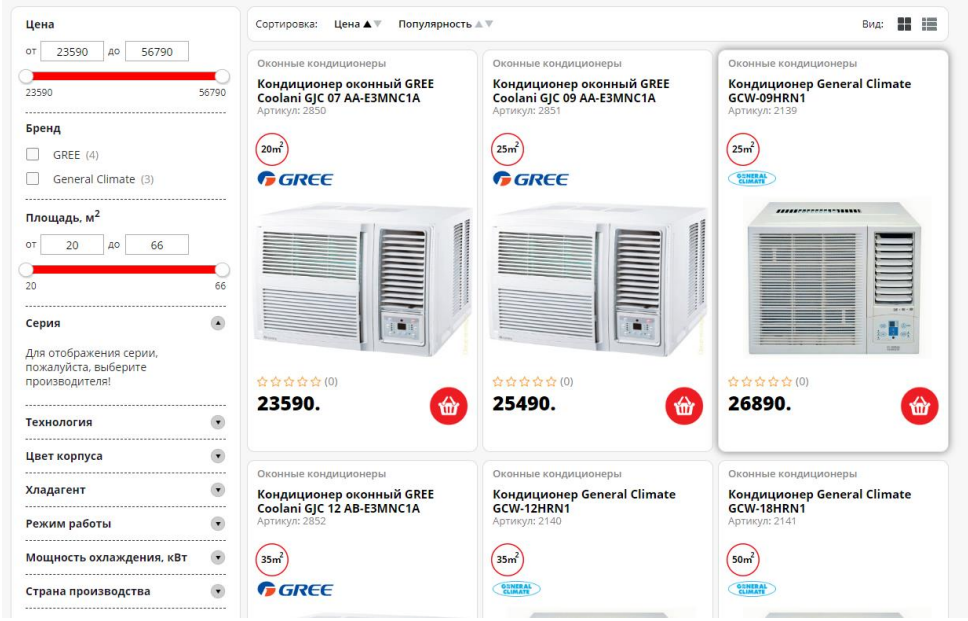

Рисунок 25 – Отображение карточек товара

Слева от карточек есть различные условия для сортировки товара – по цене, бренду, площади помещения, мощности, страны производства и т.д. Все эти характеристики вручную будут вноситься контент-менеджерами сайта в каждый объект товара. Благодаря гибким условиям сортировки и фильтров у пользователей есть возможность удобного поиска бытовой техники

Пример отображение карточки товара представлен на рисунке 3.11. Слева от фотографии техники расположены две иконки. Первая обозначает площадь, для которой рекомендуется использовать технику. При наведении будет отображена соответствующая рекомендация, также видная на рисунке 26. Вторая иконка говорит пользователю о сниженной цене (скидке)

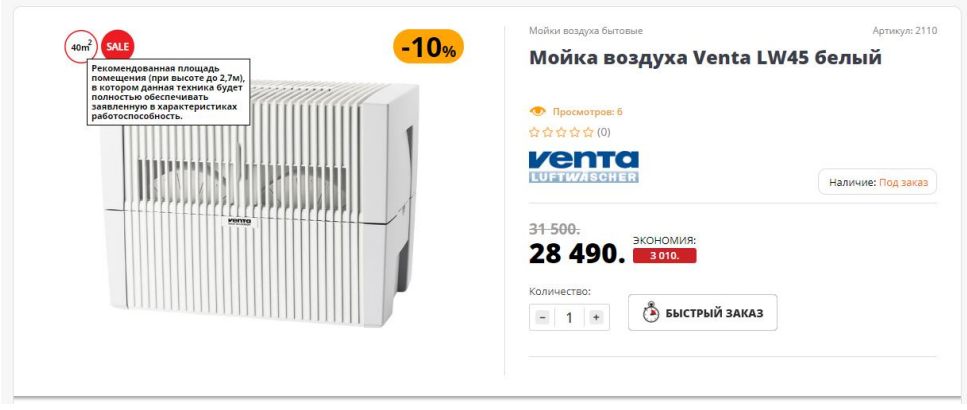

Рисунок 27 – Отображение карточки товара

Корзины стандартного вида, которую пользователи привыкли видеть на сайтах других интернет-магазинов в данной реализации web-ресурса нет, так как данного рода техника обычно не приобретается в больших количествах и также, к примеру, не приобретается несколько кондиционеров разного бренда и разного количества за одну покупку, поэтому необходимость в «корзине» привычного вида сейчас нет необходимости. На данный момент вместо корзины реализована форма покупки «в один клик». По нажатию на кнопку «быстрый заказ» открывается форма с полями для заполнения. Данная заявка также передается на электронную почту, и менеджер обрабатывает заявку перезванивая клиенту. Форма представлена на рисунке 28.

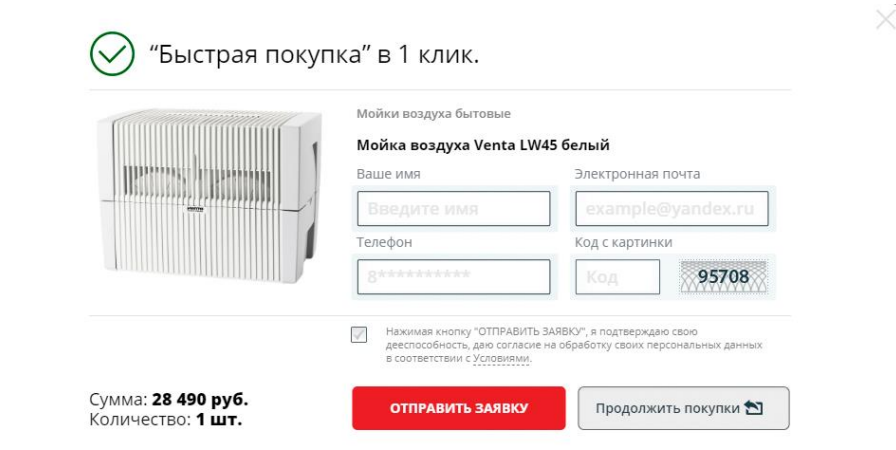

Рисунок 28 – Форма оформления заявки на приобретения товара

Под карточкой товара расположены небольшое описание к товару (рисунок 29) и подробная характеристика, которая представлена в виде таблицы (рисунок 30). Если необходимо, то менеджер может добавить дополнительные фотографии в описание. Некоторые фотографии, картинки, дополнительное описание, характеристику техники отдельно могут предоставить поставщики товаров, если у них эта информация имеется.

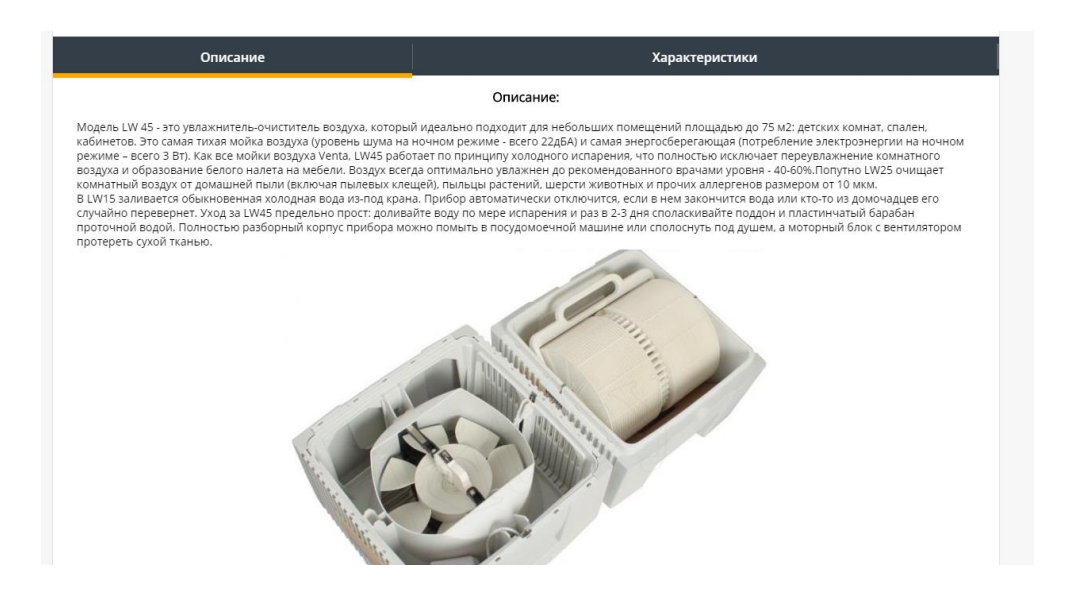

Рисунок 29 – Описание товара

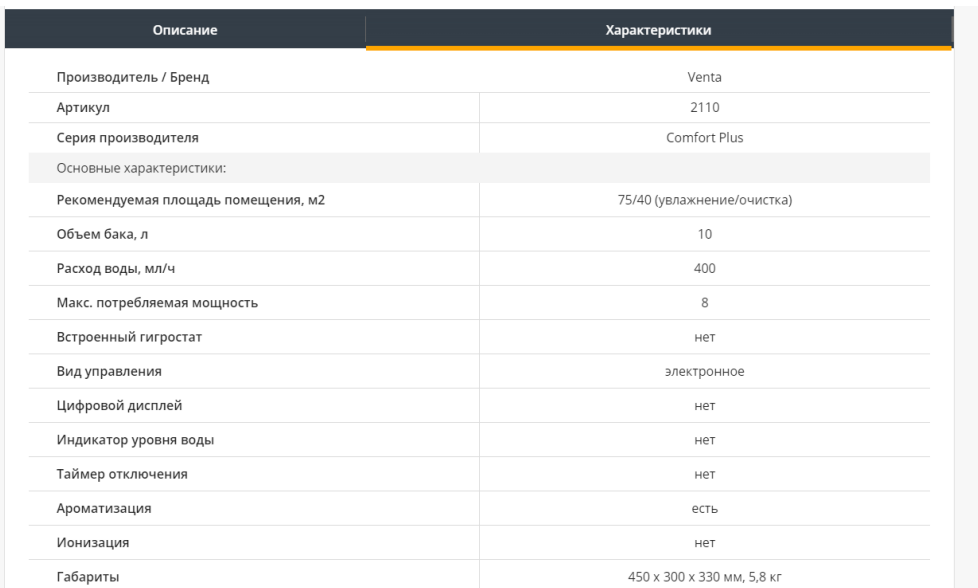

Рисунок 30 – Характеристика товара

Подвал web-ресурса (рисунок 31) почти ничем не отличается от других аналогичных сайтов. Здесь для удобства пользователей дублируется номер телефона, кнопка заказа обратного звонка, адрес офиса компании и ссылки для быстрого перехода в популярные разделы, которые в дальнейшем будут наполнены информацией.

| <b>Контакты</b>                                                                                                | Помощь                                              | Покупателю                                        | Быстрые ссылки                                                                                                    |
|----------------------------------------------------------------------------------------------------|-----------------------------------------------------|---------------------------------------------------|----------------------------------------------------------------------------------------------------|
| Остались вопросы?<br>Позвоните нашим специалистам!<br>+7 (8482) 61-97-86<br><b>IN ЗАКАЖИТЕ ОБРАТНЫЙ ЗВОНОК</b> | Сервис и монтаж<br>Частые вопросы<br>Обратная связь | Хиты продаж<br><b>Новинки</b><br>Отзывы<br>Бренды | Кондиционирование воздуха<br>Вентиляционные системы<br>Тепловая техника, отопление<br>Очистители воздуха, увлажнители |
| Центральный офис:<br>Россия, Самарская область,<br>г. Тольятти, ул. Революционная, д.52, оф.403                |                                                     |                                                   |                                                                                                    |
| Полные контакты компании                                                                                       |                                                     |                                                   | Мы принимаем к оплате:                                                                                                |

Рисунок 31 – Подвал сайта

Отдельно стоит отметить и подробно описать о странице с расчетом рекомендуемой мощности кондиционера (рисунок 32).

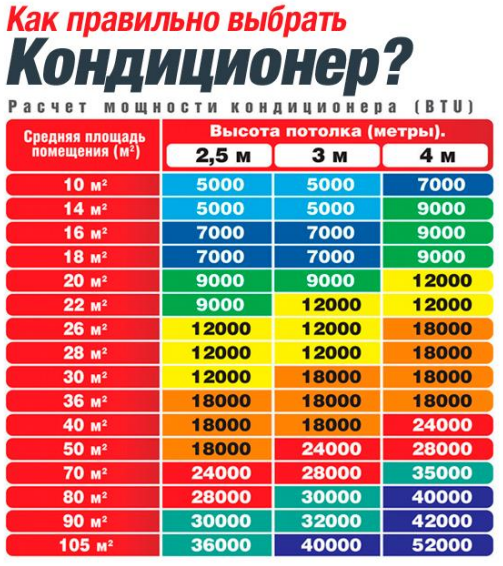

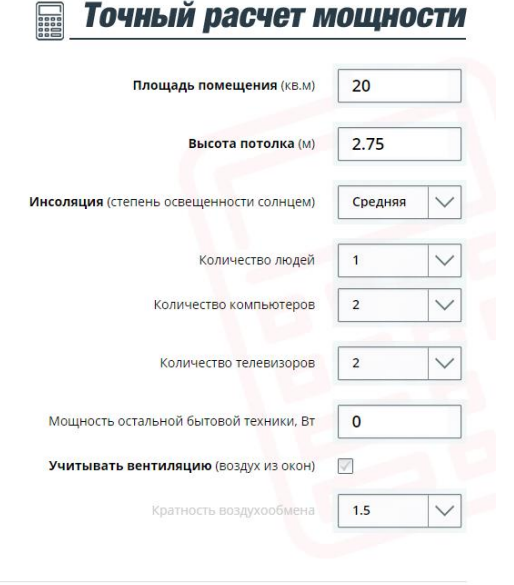

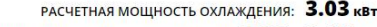

РЕКОМЕНДУЕМЫЙ ДИАПАЗОН МОЩНОСТИ: 2.88 - 3.48 КВт

<sup>0 &</sup>lt;mark>12000</mark> 18000 24000 36000 40000 52001 1,5 2,1 2,5 3,5 5 7 8,5 9,5 10,5 11,5 15,3 mal Unit / Finu

Рисунок 32 – Скриншот страницы с калькулятором расчета мощности

На этапе проектирования web-ресурса было определено, что нужно реализовать калькулятор с рекомендуемым расчетом мощности бытовой техники. Расчет мощности Q (в киловаттах) разрабатывался на основе следующей формулы:

$$
Q = Q_1 + Q_2 + Q_3,\tag{1}
$$

где  $Q_1$  – это теплопритоки от окна, стен, пола, потолка и высчитывается по формуле:

$$
Q_1 = S * h * \frac{q}{1000'},
$$
 (2)

в формуле 2  $S$  – это площадь помещения (кв.м),  $h$  – высота потолка (м), – коэффициент освещенности помещения (инсоляция). Коэффициент освещенности принимается  $q = 30$  (слабая степень освещенности) – для слабо освещенных помещений,  $q = 35$  (средняя степень освещенности) – для помещений со средней освещенности,  $q = 40$  (средняя степень освещенности) – соответственно, для сильно освещенных помещений.

 $Q_2$  – сумма теплопритоков, которые приходят от людей. Примерные значения теплопритоков от взрослого человека:

0,1 кВт (киловатт) – в спокойном состоянии;

0,13 кВт (киловатт) – при легком движении;

0,2 кВт (киловатт) – при физической нагрузке.

 $Q_3$  – сумма теплопритоков от бытовых приборов в помещении. Примерные значения теплопритоков от бытовых приборов:

0,3 кВт (киловатт) –от одного компьютера;

0,2 кВт (киловатт) – от одного телевизора;

Также для более точного расчета нужно учитывать приток воздуха с улицы, например, открытые окна, так как по правилам эксплуатации кондиционеры, сплит-системы, увлажнители воздухов должны работать с закрытыми окнами, в противном случае создается значительная нагрузка на работающую технику в связи с притоком теплого в летнее время года или холодного в зимнее время года воздуха в помещение. Кратность воздухообмена – это число, которое показывает сколько раз в течение одного часа сменяется воздух в помещении. Точные значения кратности воздухообмена в жилых помещениях регламентируются нормами СНиП 2.08.01-89 [5]. В бытовых системах вентиляции принято рассчитывать смену воздуха в течение одного часа, то есть значение на калькуляторе 1.0 значит однократную смену воздуха в помещение в течение одного часа. Но так как это значение не каждый человек знает, то для пользователя есть возможность учитывать значение кратности воздухообмена и не учитывать. Если не нажимать на выбор «Учитывать вентиляцию», то поле «Кратность воздухообмена» по умолчанию недоступно.

# <span id="page-47-0"></span>**3.2 Обоснование экономической эффективности разработки webпредставительства**

В расчете показателей web-представительства компании ООО «ВелесТоргСервис» будут учитываться следующие варианты между собой:

- деятельность менеджеров без web-представительства;

- деятельность менеджеров с разработанным web-представительством.

Для того чтобы рассчитать эффективность разработки web-ресурса нужно рассчитать основные показатели затрат, как стоимостных, так и трудовых. Основной задачей web-представительства является оптимизацией времени на консультацию клиентов. В первую очередь нужно рассчитать снижение временных трудозатрат на консультацию с использованием webресурса с помощью формулы 3.

$$
\Delta T = T_0 - T_1 = 30 - 10 = 20,\tag{3}
$$

где  $T_0$  – время, которое затрачивает менеджер на консультацию одного клиента без web-представительства, а  $T_1$  – время, которое затрачивает менеджер на консультацию одного клиента, при помощи web-

представительства. 30 минут в среднем менеджер тратит на консультацию клиента. В это время входит помощь в подборе техники, отправка прайслиста на электронный адрес клиента, описание технических характеристик техники, описание спектра услуг предоставляемые компанией и т.д.

Далее рассчитаем экономическую эффективность в процентом соотношении, для этого используем формулу расчета относительного снижения трудовых затрат (формула 4).

$$
K_{\rm T} = \frac{\Delta T}{T_0} * 100\% = \frac{20}{30} * 100\% = 66{,}6\%.
$$
 (4)

Расчет из формулы 4 говорит об экономии времени на консультирование одного клиента на 66,6%.

Следующим шагом нужно посчитать индекс снижения трудовых затрат, обозначим индекс как  $I_{\tau}$  и рассчитаем по формуле 3.5. Это значение покажет нам во сколько увеличится эффективность труда менеджеров компании.

$$
I_{\rm T} = \frac{T_0}{T_1} = \frac{30}{10} = 3.
$$
 (5)

Абсолютное снижение затрат на обработку данных рассчитывается по формуле 6.

$$
\Delta C = C_0 - C_1,\tag{6}
$$

где  $C_0$  – стоимость затрат на консультацию клиента без использования web-представительства, а  $C_1$  – наоборот с использованием. Для этого посчитаем стоимость оплаты труда сотрудника в час и исходя из этого значения рассчитаем стоимость затрат на консультацию. Для подсчета разделим месячный оклад менеджера на среднемесячное количество рабочих часов при стандартной 40-часовой рабочей неделе. Согласно статистике среднемесячное количество рабочих часов на 2020 год составляем примерно

164ч. [10]. Месячный оклад менеджера составляет 25000 рублей. Для расчета часовой ставки сотрудника используем следующую формулу:

$$
C_{\rm q} = \frac{3\Pi}{T_{\rm cp}} = \frac{25000}{164} \approx 152. \tag{7}
$$

Где 3П – ежемесячный оклад сотрудника,  $T_{\rm cp}$  – среднемесячное количество рабочих часов.

Таким образом мы получаем стоимость работы менеджера за час, что составляет 152 р. в час или примерно 2,5 р. в минуту. Исходя из данных расчетов можем рассчитать стоимость затрат на консультацию без webпредставительства -  $C_0$  = 2,5руб.\*30мин = 75 рублей, значение  $C_1$  = 2,5руб.\*10мин = 25 рублей. Следовательно, абсолютное снижение стоимости затрат на консультацию составит  $\Delta C = 75 - 25 = 50$ р на одного клиента.

Чтобы рассчитать коэффициент снижения стоимости затрат  $\overline{B}$ процентах К<sub>с</sub> воспользуемся формулой 8.

$$
K_c = \left(\frac{\Delta C}{C_0}\right) * 100\% = \frac{50}{75} * 100 = 66{,}6\%.
$$
 (8)

Индекс снижения стоимости затрат рассчитаем по следующей формуле:

$$
I_c \frac{c_0}{c_1} = \frac{75}{25} = 3. \tag{9}
$$

Для обозначения производительности труда за счет внедрения webтребуются обозначения представительства коэффициента снижения стоимости затрат (формула 8) и индекс изменения стоимости затрат (формула 9).

Таблица 11 - Экономические показатели эффективности продукта

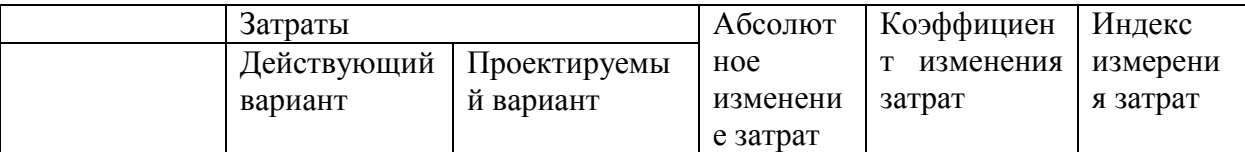

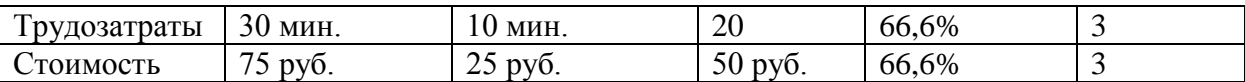

Также кроме показателей, которые уже были рассмотрены, нужно рассчитать еще срок окупаемости затрат на разработку web-продукта, для этого воспользуемся следующей формулой:

$$
T_{\text{OK}} = \frac{K_{\text{II}}}{\Delta C'} \tag{10}
$$

где  $K_{\pi}$  – это общие затраты на разработку web-продукта.

В таблице 12 приведены затраты на разработку и эксплуатацию webпредставительства.

Таблица 12 – Затраты на разработку и эксплуатацию webпредставительства.

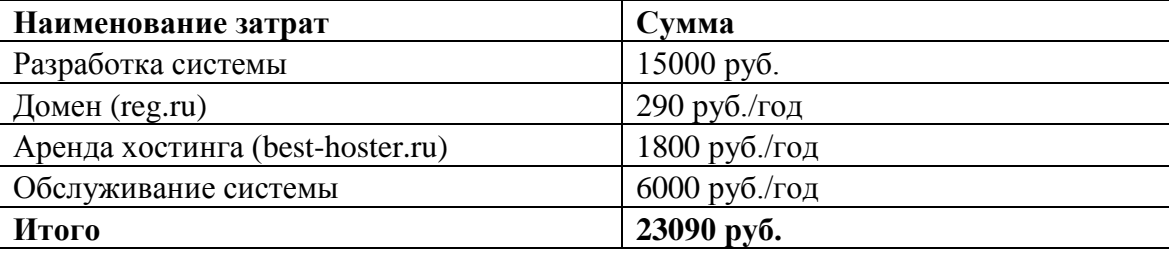

Сумма затрат на разработку были подсчитаны за год, а абсолютное снижение затрат было посчитано в минутах, поэтому приведем значение равному значению за год. Для этого приведем значения, которые рассчитаны в минутах  $T_0$  и  $T_1$  к значениям в часах за год следующим путем:

 $T_0$  = 30 минут \* 22 рабочих дня в месяц \* 12 месяцев в году = 7920 минут, что равняется 132 часам соответственно.  $T_1 = 10$  минут \* 22 рабочих дня в месяц \* 12 месяцев в году = 2640 минут, что равняется 44 часам соответственно. Также приведем значения затрат  $C_0$  и  $C_1$  к годовым показателям, таким образом узнаем сколько в денежном эквиваленте затрачивают менеджеры на одного клиента в год:

 $C_0 = 2.5$  руб/мин. $* 7920$  мин. = 19800руб;

 $C_1 = 2.5$  руб/мин. $* 2640$  мин. = 6600руб.

Следовательно,  $\Delta C$  в годовом показателе равняется 19800 руб. – 6600 руб. = 13200 руб. Теперь можно рассчитать срок окупаемости продукта по формуле 10:

 $T_{\text{OK}} = \frac{2}{4}$  $\frac{23090}{13200}$ =1,74 г. = 21 месяц.

Таким образом, разработка и внедрение web-системы приведет к снижению времени на консультацию одного клиента в три раза, что соответственно приводит к увеличению производительности деятельности менеджеров.

### **Выводы по главе 3**

<span id="page-51-0"></span>В третьей главе выполнен расчет экономической эффективности внедрения web-представительства, в результате которого сделан вывод, что эффективность сотрудников увеличится в три раза.

### **Заключение**

<span id="page-52-0"></span>В процессе выполнения бакалаврской работы проанализирована деятельность компании по установке, продаже кондиционеров и сплитсистем ООО «ВелесТоргСервис». В результате анализа выявлены процессы, которые можно оптимизировать, тем самым увеличить не только скорость и качество обработки заявок, но и количество потенциальных клиентов. Для достижения поставленных целей был сформирован список требований и задач, которые должны оптимизировать процесс деятельности отдела по работе с клиентами. Были проанализированы web-представительства конкурирующих компаний в городе Тольятти с целью выявления недостатков для обоснования создания собственного качественного продукта.

Была смоделирована диаграмма вариантов использования с помощью языка объектного моделирования UML. Также спроектированы логическая и физическая модели данных, в которых описаны объекты предметной области, атрибуты и взаимодействие между ними, для этого были представлены диаграмма классов и диаграмма последовательностей UML. Выделены и описаны основные функции деятельности отдела по работе с клиентами, а также были выявлены недостатки действующего бизнеспроцесса.

Исходя из поставленных задач, были выбраны средства для реализации web-сервиса с помощью которых было разработано web-представительство для компании по установке и продаже кондиционеров ООО «ВелесТоргСервис», с помощью которого пользователь может ознакомиться с прайс-листом на предоставляемые услуги, ценами на бытовую технику и оформить онлайн-обращение, что сэкономит время и ресурсы менеджеров компании, требующие на обработку заявки. Разработанная система имеет возможность дальнейшей модернизации и расширение функциональности.

Таким образом, внедрение спроектированного программного продукта является экономически выгодным решением, которое оптимизирует деятельности менеджеров и увеличит прибыль компании.

# **Cписок используемой литературы**

<span id="page-54-0"></span>1. Баканов, А. С. Проектирование пользовательского интерфейса: эргономический подход / А. С. Баканов, А. А. Обознов. — 2-е изд. — Москва: Издательство «Институт психологии РАН», 2019. — 184 c.

2. Васильев А.Н. Программирование на JavaScript в примерах и задачах М: Эксмо, 2017. – 720с.

3. Виноградов, М. В. Цифровые системы управления: учебное пособие / М. В. Виноградов, Е. М. Самойлова. — Саратов: Ай Пи Ар Медиа, 2019. — 115 c.

4. Вирт, Никлаус Алгоритмы и структуры данных / Никлаус Вирт; перевод Ф. В. Ткачева. — 2-е изд. — Саратов: Профобразование, 2019. — 272 c.

5. Воздуховоды [Электронный ресурс] : Кратность воздухообмена по СНиПам и нормам в таблицах URL: http://airducts.ru/kratnost-po-snipam-vtablicax/#1 (дата обращения 15.03.2020).

6. Гайдамакин, Н. А. Автоматизированные информационные системы, базы данных, банки данных. Вводный курс: Учебное пособие. М.: Гелиос АРВ, 2018. – С. 368.

7. Гданский, Н. И. Основы теории и алгоритмы на графах М: ООО «Научно-издательский центр ИНФРА-М»; Москва, 2020. – 206 с.

8. Заяц А. М., Васильев Н.П. Проектирование и разработка WEBприложений. Введение в frontend и backend разработку на JavaScript и node.js [2-е издание]. М.: Издательство «Лань», 2020. - 120с.

9. Казиев, В. М. Введение в анализ, синтез и моделирование систем: учебное пособие / В. М. Казиев. — 3-е изд. — Москва, Саратов: Интернет-Университет Информационных Технологий (ИНТУИТ), Ай Пи Ар Медиа,  $2020 - 270$  c.

10. Клуб кадровиков – «КлубТК» [Электронный ресурс] : Среднее количество рабочих дней в месяце URL: https://clubtk.ru/srednee-kolichestvorabochikh-dney-v-mesyatse (дата обращения 28.03.2020).

11. Корпоративный сайт индекса «TIOBE» [Электронный ресурс] : TIOBE Index for May 2020. URL: https://www.tiobe.com/tiobe-index/ (дата обращения 03.05.2020).

12. Корпоративный сайт Creatly [Электронный ресурс] : UML Diagram Types Guide: Learn About All Types of UML Diagrams with Examples URL: https://creately.com/blog/diagrams/uml-diagram-types-examples/ (дата обращения 19.04.2020).

13. Корпоративный сайт Microsoft Build [Электронный ресурс] : Как установить поддержку Python в Visual Studio под управлением Windows URL: https://docs.microsoft.com/ru-ru/visualstudio/python/installing-python-support-invisual-studio?view=vs -2019 (дата обращения 17.04.2020).

14. Корпоративный сайт Microsoft [Электронный ресурс] Visual Studio : https://visualstudio.microsoft.com/ru/ (дата обращения 19.03.2020).

15. Ларман К.Ф. Применение UML 20 и шаблонов проектирования М: Диалектика; Москва, 2016. – 736с.

16. Молдабаева, М. Н. Автоматизация технологических процессов и производств: учебное пособие / М. Н. Молдабаева. — Москва, Вологда: Инфра-Инженерия, 2019. – 224 c.

17. Носова, Л. С. Case-технологии и язык UML: учебно-методическое пособие / Л. С. Носова. – 2-е изд. – Челябинск, Саратов: Южно-Уральский институт управления и экономики, Ай Пи Эр Медиа, 2019. – 67 c.

18. Петцольд Ч. Код: тайный язык информатики М: Манн; Москва, 2020. – 448с.

19. Рафгарден Т. Совершенный алгоритм. Графовые алгоритмы и структуры данных М: Питер; Санкт-Петербург, 2019. – 256с.

20. Соснин П. И. Архитектурное моделирование автоматизированных систем: учебник М.: Издательство «Лань», 2020. – 180с.

21. Стешин, А. И. Информационные системы в организации: учебное пособие / А. И. Стешин. – 2-е изд. – Саратов: Вузовское образование, 2019. – 194 c.

22. Тараканов О.В. Базы данных /Национальный исследовательский ядерный университет «МИФИ». ООО «Научно-издательский центр ИНФРА-М»; Москва, 2019. – 304 с.

23. Халеева Е.П., Родыгина И.В., Лейзерович Я.Д. Информационные технологии: практикум. – Саратов; Вузовское образование, 2020. – 158с.

24. Adam D. Scott, JavaScript Everywhere, 2020 – 344 p.

25. Date C. J. Database Design and Relational Theory: Normal Forms and All That Jazz Paperback, O'Reilly Media, 2019. – 472 p.

26. Jon Krohn, Grant Beyleveld, Aglae Bassens, Deep Learning Illustrated,  $2019 - 416$  p.

27. Larry Ulman PHP and MySQL for Dynamic Web Sites, 2017 – 704 p.

28. Lewis H. M., Rachel Z. H. Essential Discrete Mathematics for Computer Science, 2019. – 408 p.

29. Matloff N. S. Probability and Statistics for Data Science, 2019 – 444 p.

30. Statista – Global No.1 Business Data Platform [Электронный ресурс] Global digital population as of April 2020, Internet usage in Russia - Statistics & Facts . URL https://www.statista.com/statistics/617136/digital-populationworldwide/ (дата обращения 24.04.2020).

31. Stephen Boyd, Lieven Vandenberghe Introduction to Applied Linear Algebra, 2018 – 457 p.

32. We Are Social [Электронный ресурс] : Статистика «Digital 2020: 3.8 billion people use social media». URL: https://www.webcanape.ru/business/internet-2020-globalnaya-statistika-i-trendy/ (дата обращения 12.02.2020).

### Приложение А

### **Фрагмент кода окна формы отправки заявки**

<span id="page-57-0"></span><div id="myModal\_onecl" class="reveal-modal"> <form name="f\_pokonecl" method="post" action"> <tbody><tr> <td align="right" valign="top" class="close-reveal-modal" style="padding-top:5px; padding-right:5px;"><div class="ssplit\_118" title="Закрыть"><img src="../images/blank.gif" width="1" height="1" border="0"></div></td>  $\langle tr \rangle$  $<$ tr $>$ <td align="center" valign="top" style="paddingbottom:43px;"><table class="mmtable" cellpadding="0" cellspacing="0" border="0" width="740" style="width:740px;"> <tbody><tr> <td align="left" valign="top" style="border-bottom:1px solid #E3E3E3; padding-bottom:13px;"><table cellpadding="0" cellspacing="0" border="0">  $\n<sub>stop</sub><  
tr>$ <td align="left" valign="middle"><img  $src=".../images/ssplit oneclipg" width="49" height="49" border="0" >>$ <td align="left" valign="middle" style="paddingleft:15px;"><table cellpadding="0" cellspacing="0" border="0"> <tbody><tr> <td align="left" valign="top" class="ssplit\_127"> "Быстрая покупка" в 1 клик.  $\lt$ /td>  $\langle t$ r $>$  $<$ tr $>$ <td align="left" valign="top" class="ssplit\_132" style="padding-top:5px;">Есть вопросы? Нехватка времени. Отправьте Заявку и мы все сделаем за вас!</td>  $\langle tr \rangle$ </tbody></table></td>  $\langle t$ r $>$ </tbody></table></td>  $\langle tr \rangle$ 

 $<$ tr $>$